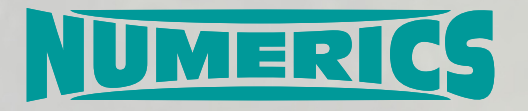

# **FI-BLAST**

#### *Fast Interface for Blast & Impact Load Analysis of Structures*

# **Expert System to Assist the Fast Analysis of Blast and Fragment Loaded Structures**

## **Product information**

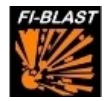

#### © NUMERICS GmbH

The copyright for any material in the documentation created by the NUMERICS GmbH is reserved. Any duplication or use of objects such as images, diagrams or texts in other electronic or printed publications is not permitted without the NUMERICS GmbH's agreement.

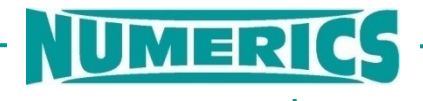

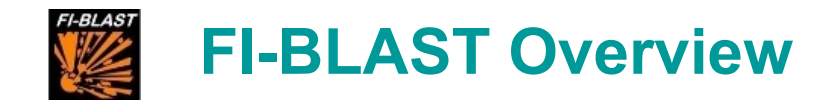

FI-BLAST is an expert system to assist the fast analysis of blast and fragment loaded structures like vehicles or buildings.

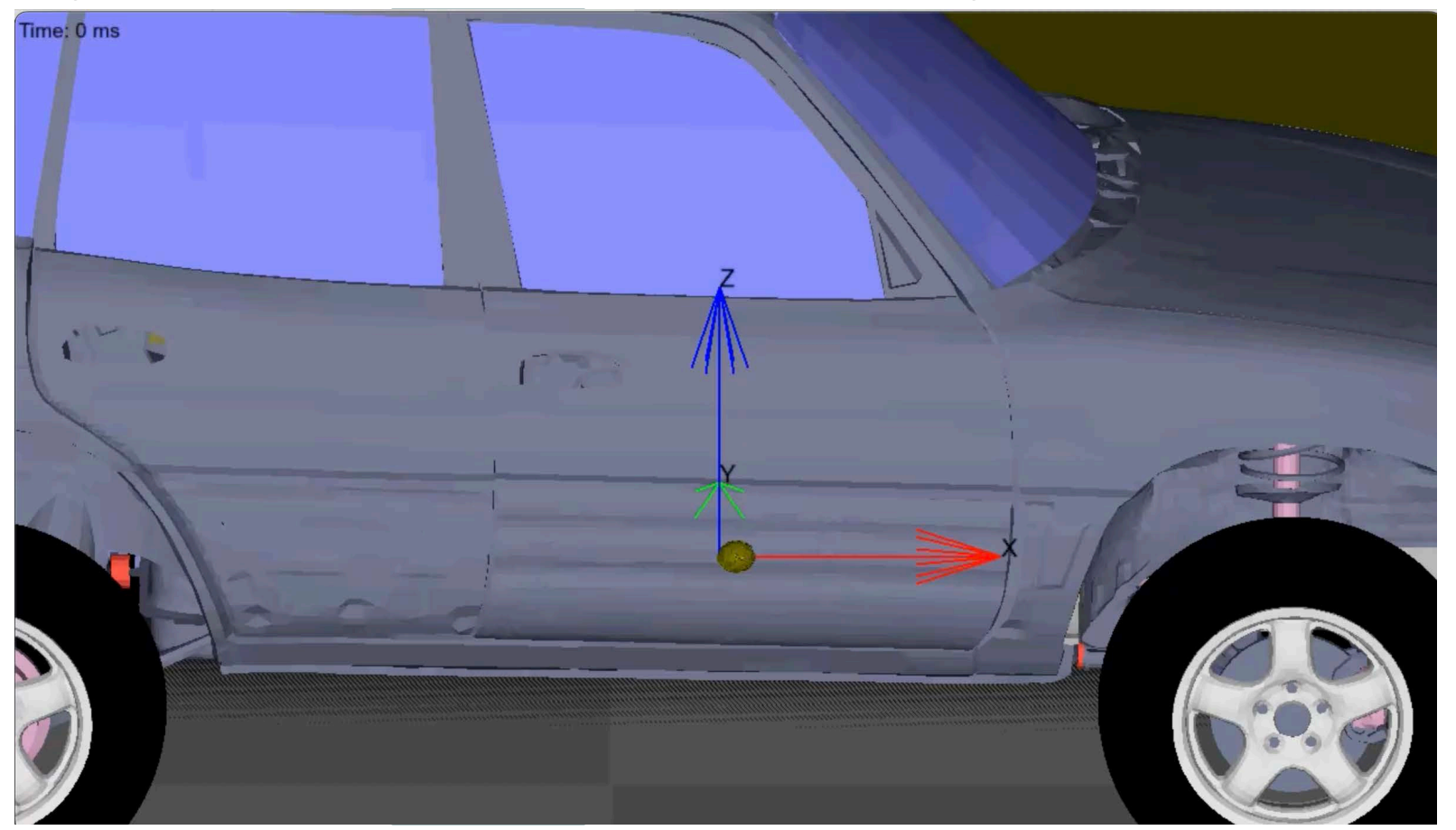

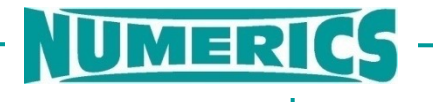

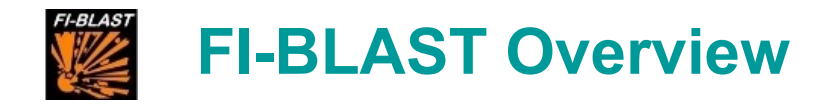

#### **Basic idea**

Analysts often build detailed FE models of vehicles or buildings. Using these models to analyze the effects of explosive devices requires an adequate definition of loads. However, in most cases a fully coupled 3D hydrocode analysis including blast and fragment propagation is too expensive or not feasible at all.

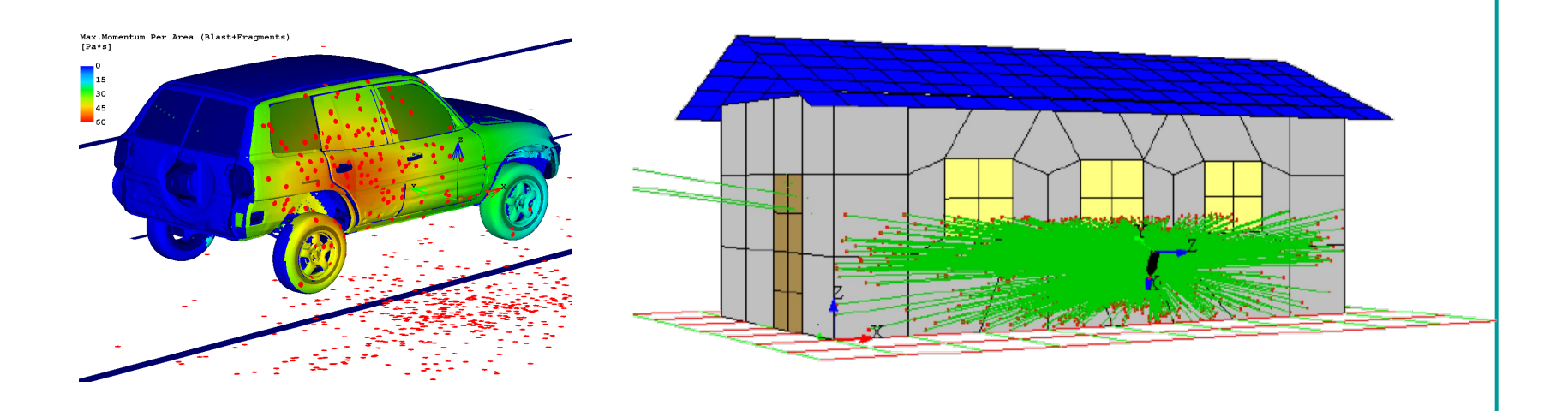

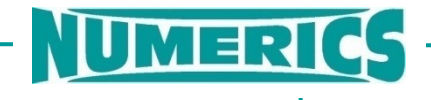

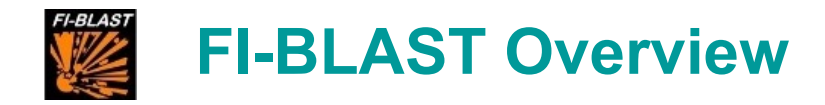

#### **Features**

- Use existing FE models and calculate the blast/fragment loads based on a fast and validated engineering approach
- Incorporates blast functions and projectile momentum to create time histories on surfaces of FE models as stress boundary conditions
- Provides trajectories of fragments to analyze and define safety areas based on damage and injury criteria
- Evaluates terminal ballistic effects of fragments (penetration depth, residual velocity and mass) by using XWAM approach incl. Monte-Carlo analysis
	- Parametric impact analysis with a user-defined fragment or projectile to identify vulnerable areas of a target.

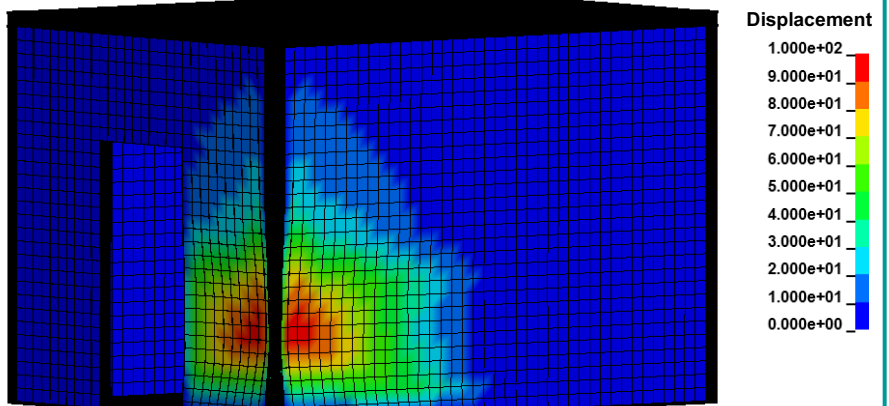

Structural Analysis of a protective container.

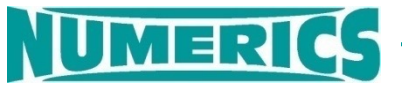

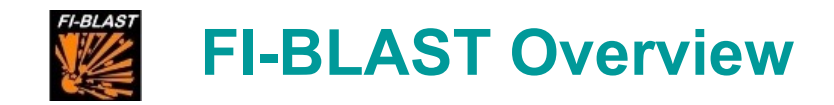

FI-BLAST covers all typical casing structures

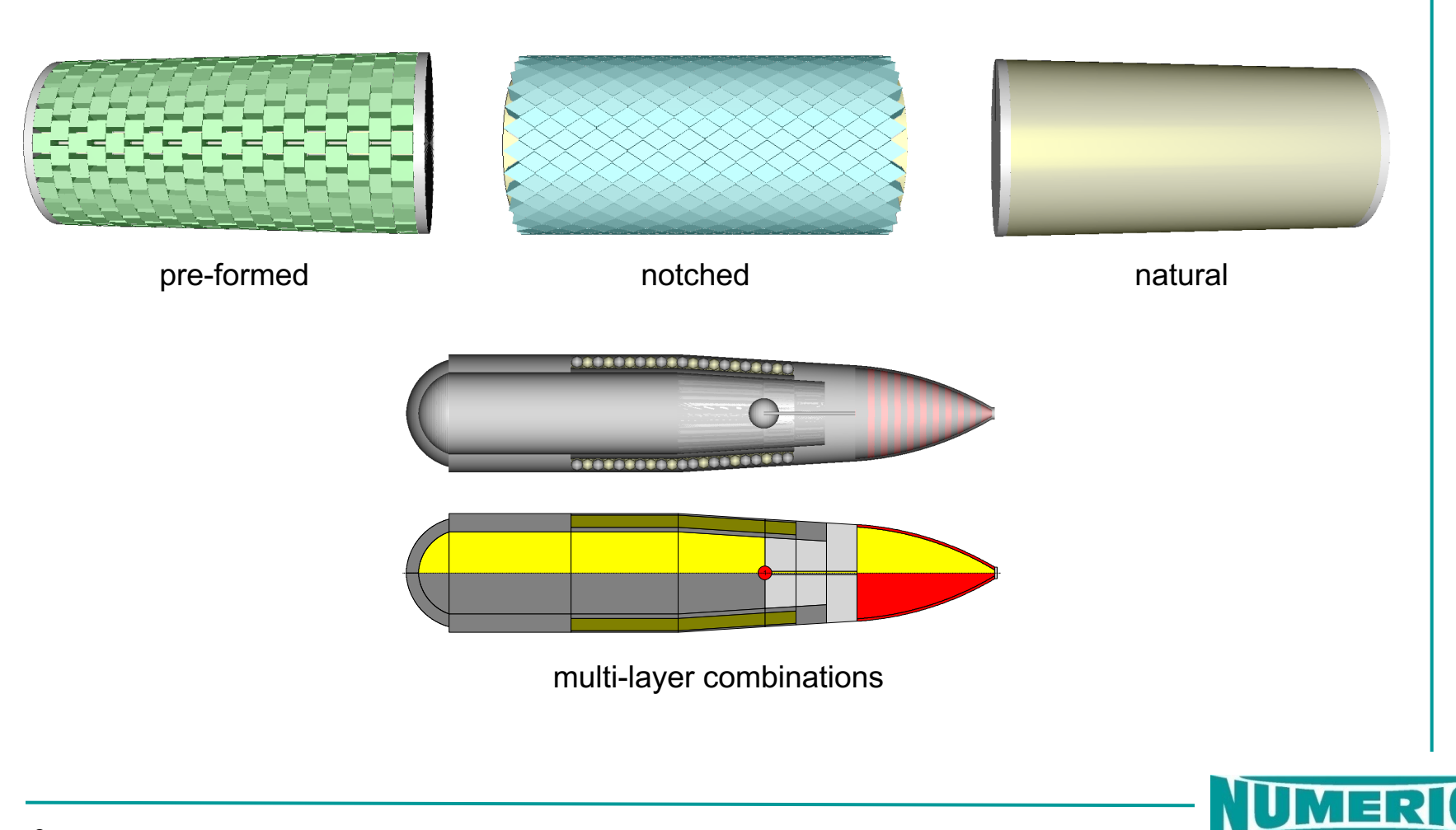

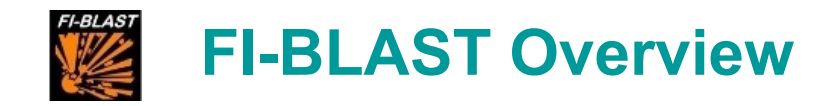

- Unique 3D Gurney-Method
	- for the calculation of fragment velocities
	- for the calculation of an initial blast field
- Models of multiple and/or asymmetric initiation
- XWAM (Extended Walker-Anderson Model) for (semi-)analytical penetration calculation
- Mass and shape models of natural fragments

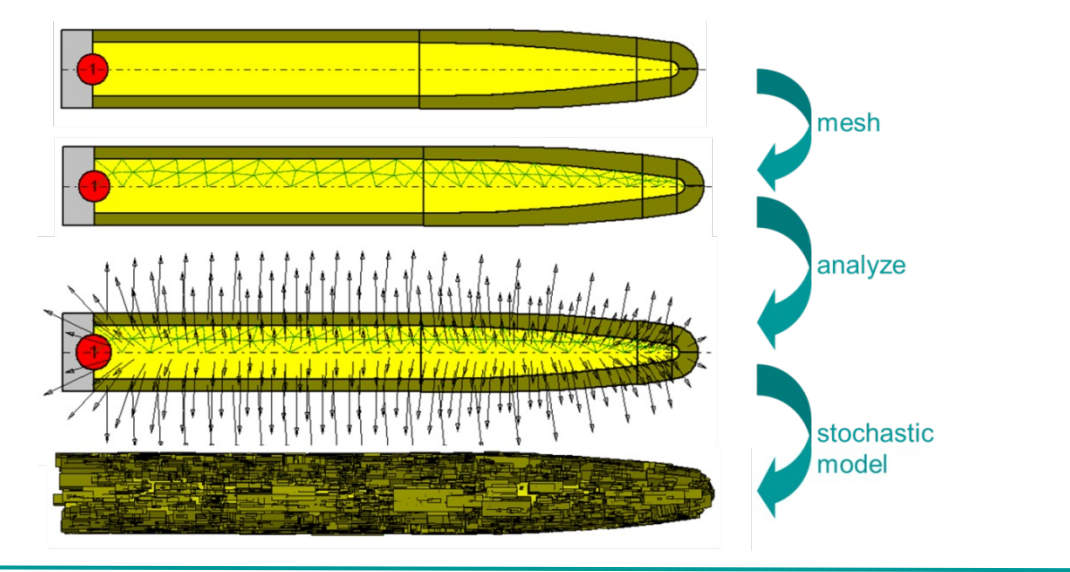

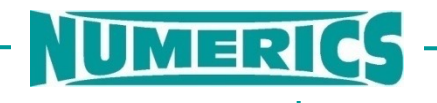

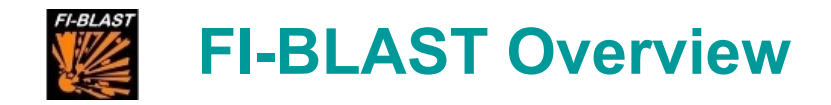

Effector Modeling

- series of axis-symmetric sections with (multi-layer) casing
- user-expandable material library with HE, casing & structural materials
- single or multiple symmetric or asymmetric initiation
- end plate and end cap modeling

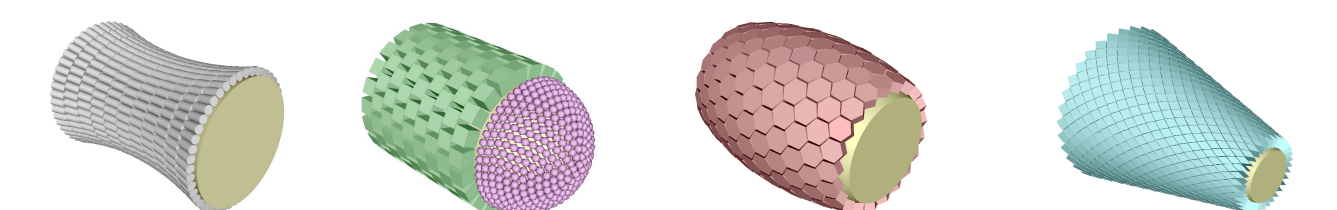

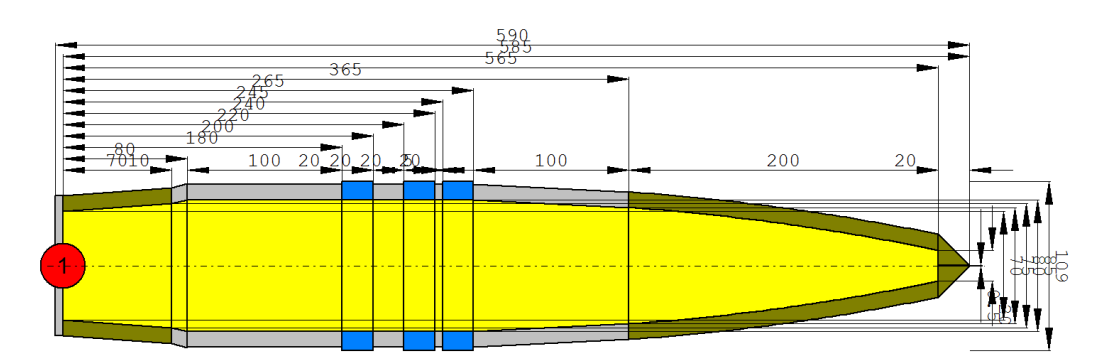

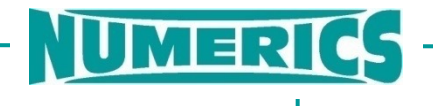

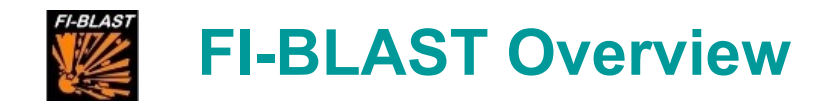

Analysis and Post-Processing

During the analysis of the warhead, a wealth of performance data is generated:

- Fragment characteristics (mass, velocity, ejection angle)
- Fragment trajectory including drag
- Penetration / perforation performance
- Initial blast field
- Blast loads on structures
- …

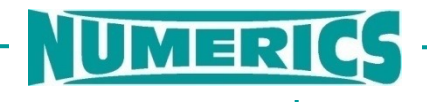

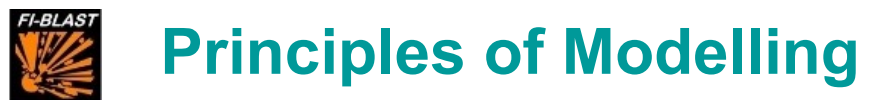

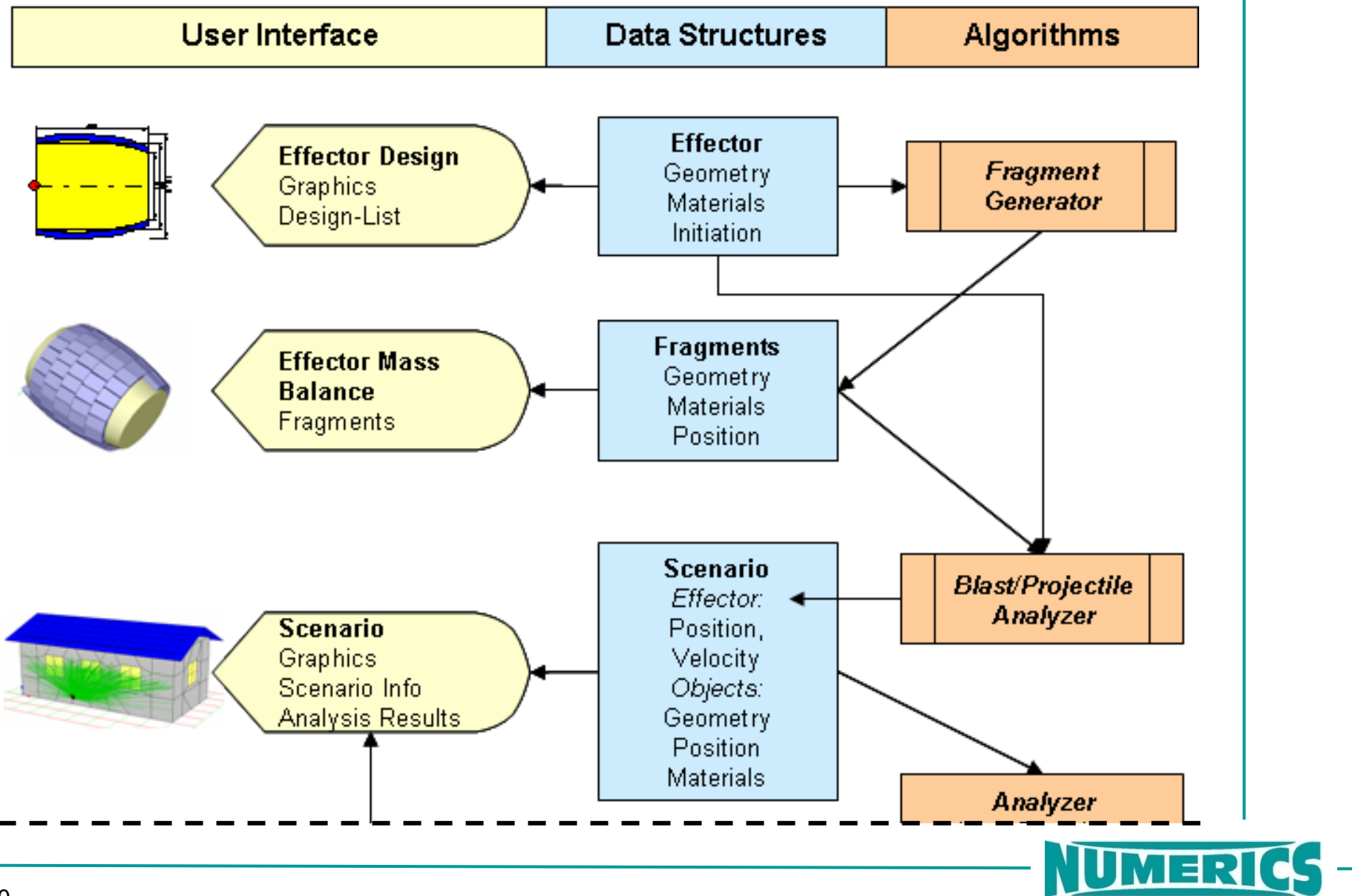

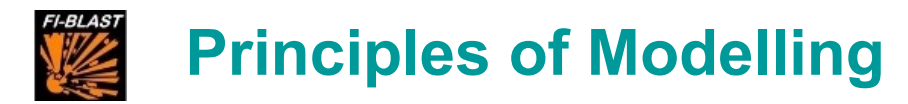

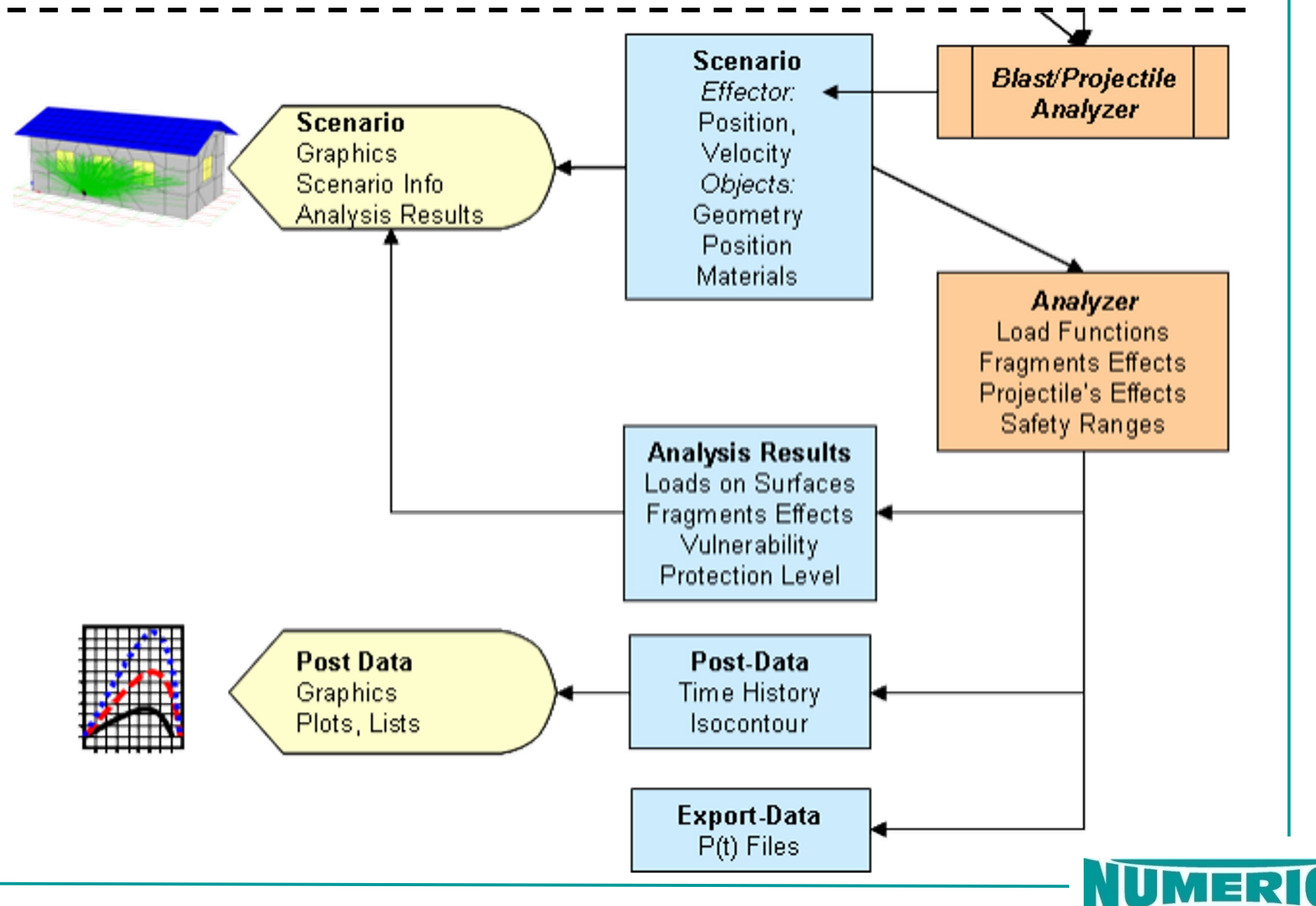

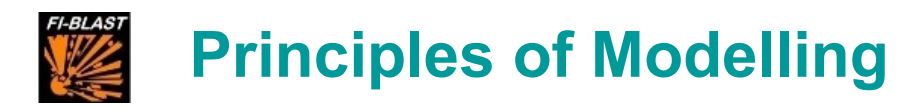

#### **Each session, the user will perform the following steps:**

- 1. Load or create an effector design
- 2. Create a scenario
	- Upload effector into the scenario
	- Create scene within the scenario.
		- Import FE-model(s) and/or adding witness boxes
- 3. Trigger the analysis for calculating
	- a) Blast/Fragment loads on structure / vehicle (FE-model required)
	- b) Fragments effects on the structure / vehicle,
	- c) Projectile's effects on the structure / vehicle or
	- d) Safety ranges
- 4. Postprocessing
- *5. Export p(t) functions for LS-DYNA or SPEED*
- *6. Use LS-DYNA or SPEED simulation for the structural analysis*

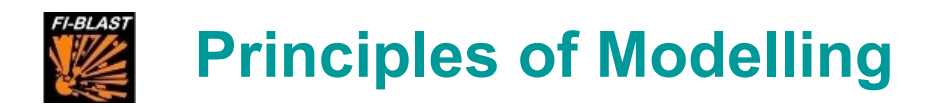

#### **Effector Designs**

- **Model a variety of effectors**
	- Bare charges
	- Cased charges: controlled fragment, preformed fragments, natural fragmentation
	- Model various aspects of the effector
		- **Endcaps**
		- **Bores**
		- Individual fragments
		- Model various explosives
- **Model a variety of projectiles**
	- Rod, rectangle, sphere
	- FSP

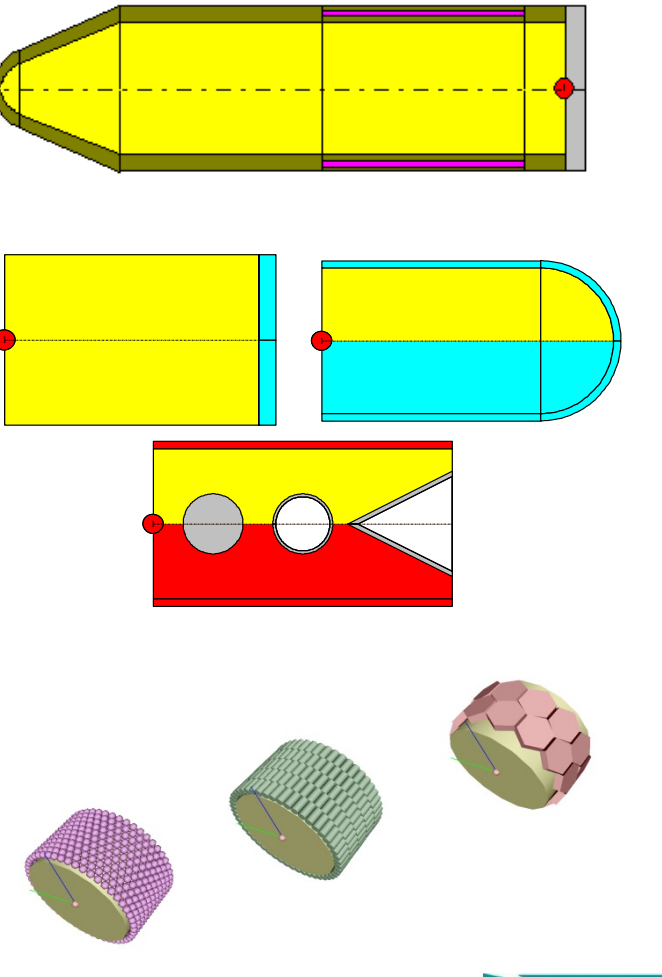

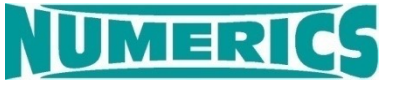

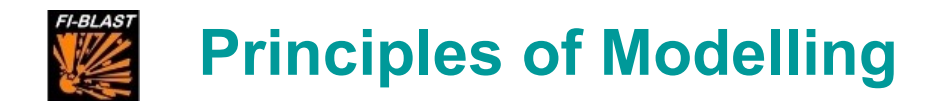

#### **Create a Scenario**

- **Model various encounter situations including structures, buildings and vehicles**
- **Create the scene**
	- Import FE-Models
		- LS-DYNA, SPEED
		- Other solvers on request
	- Use FI-BLAST Objects
		- Boxes
	- Load Effector
		- Position and kinematics

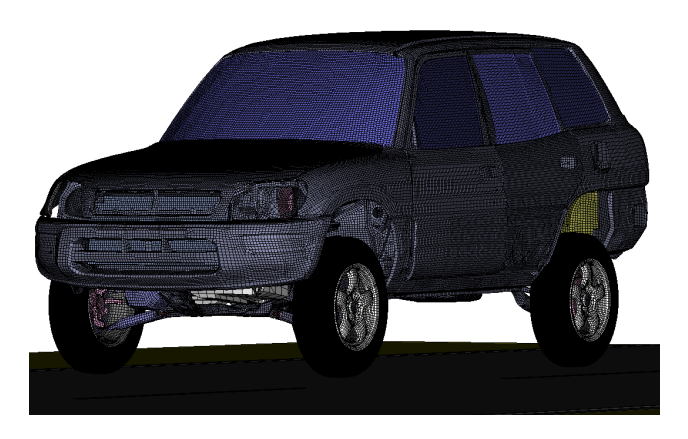

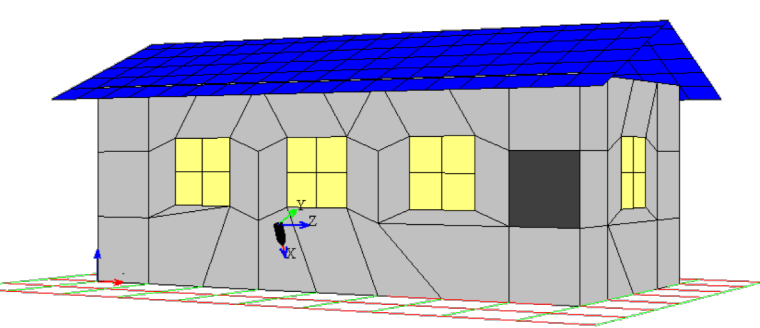

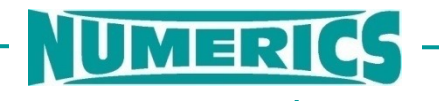

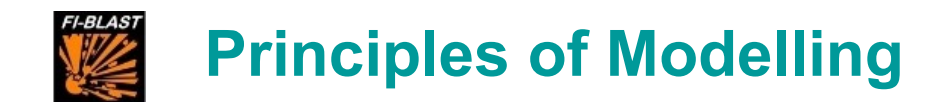

## p(t) loads pressure n  $0.020$  $0.040$  $0.016$ 0.050 time

#### **Trigger an Analysis**

Analysis of fragment impact

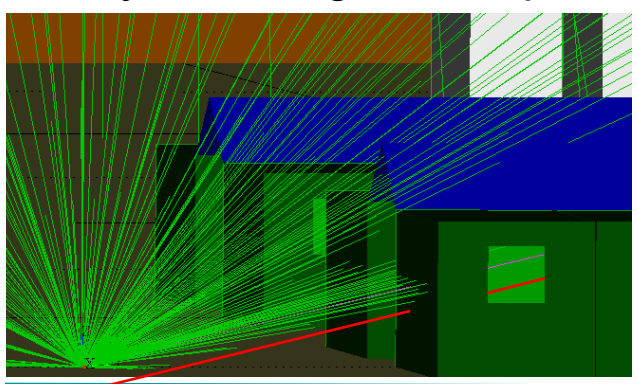

#### Analysis of Safety Areas

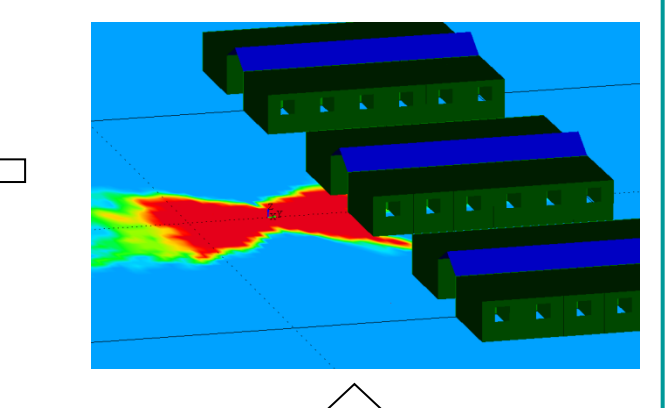

Parametric Shot Analysis (projectile effects)

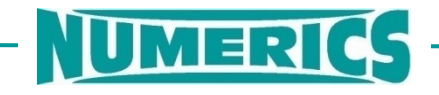

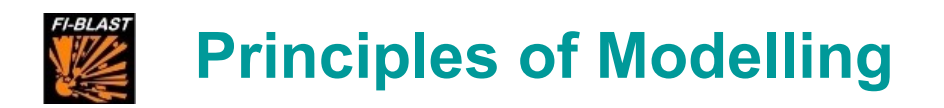

#### **1. Load Function Analysis**

The objective of this code feature is to provide a fast way of creating load functions for a structural analysis.

- Calculate load functions from blast and fragments on each effected surface segment
- Export of the loads as pressure boundaries p(t) to FE analysis tools for structural assessment
- Visualize load functions for individual segments

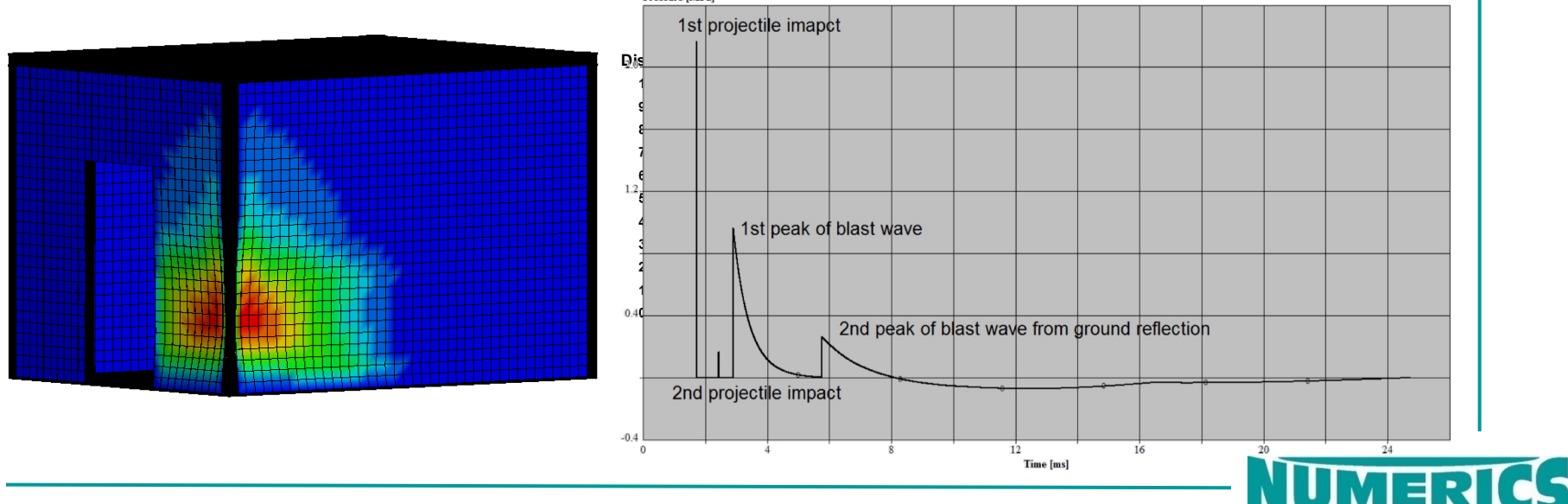

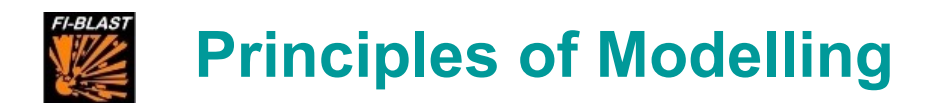

#### **2. Fragment Effects Analysis**

This type of analysis enables the user to set up vulnerability or safety analyses based on an existing FE-model of a structure.

- Evaluate effects of a fragmenting effector within a scenario
- Visualize fragment trajectories
- Calculate and visualize fragment impacts, penetrations and perforations
- Determine vulnerability of a structure / vehicle

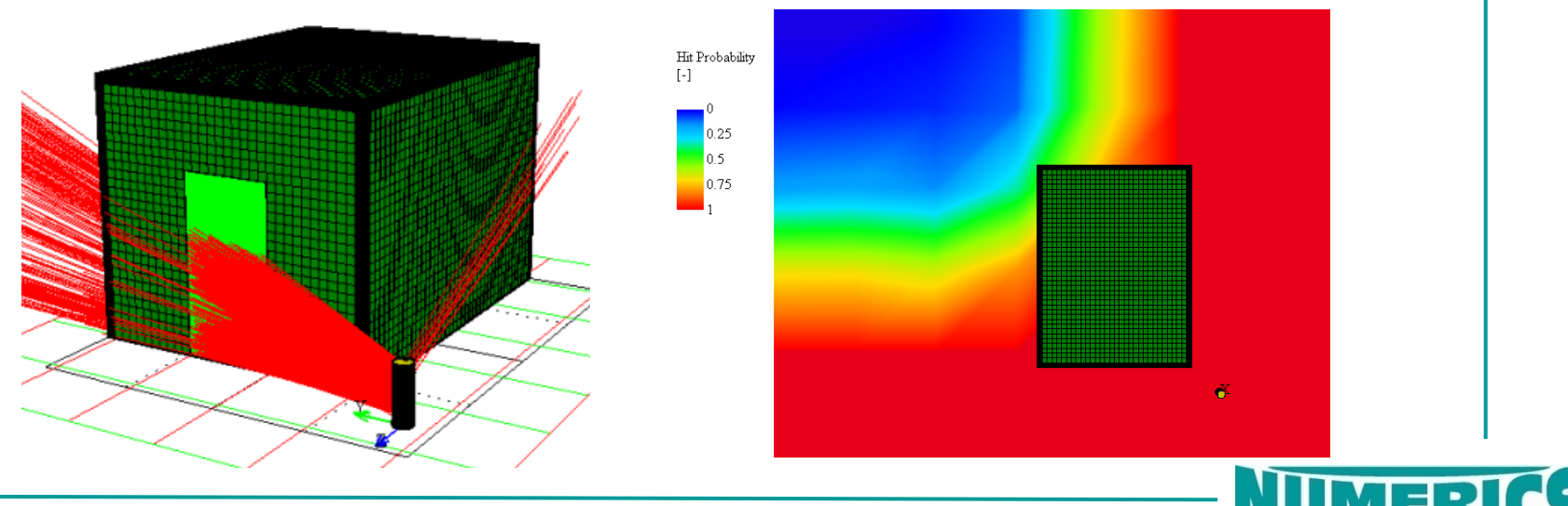

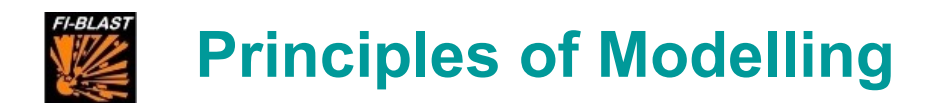

#### **3. Projectile Effect Analysis**

The objective here is to analyze a specified projectile, e.g. a bullet or a standardized fragment, and to determine its effects on a structure.

- Evaluate Safety / Vulnerability of a vehicle or building given a specific projectile
- Vary impact locations and impact trajectory
- Easily identify vulnerable areas of a vehicle / structure

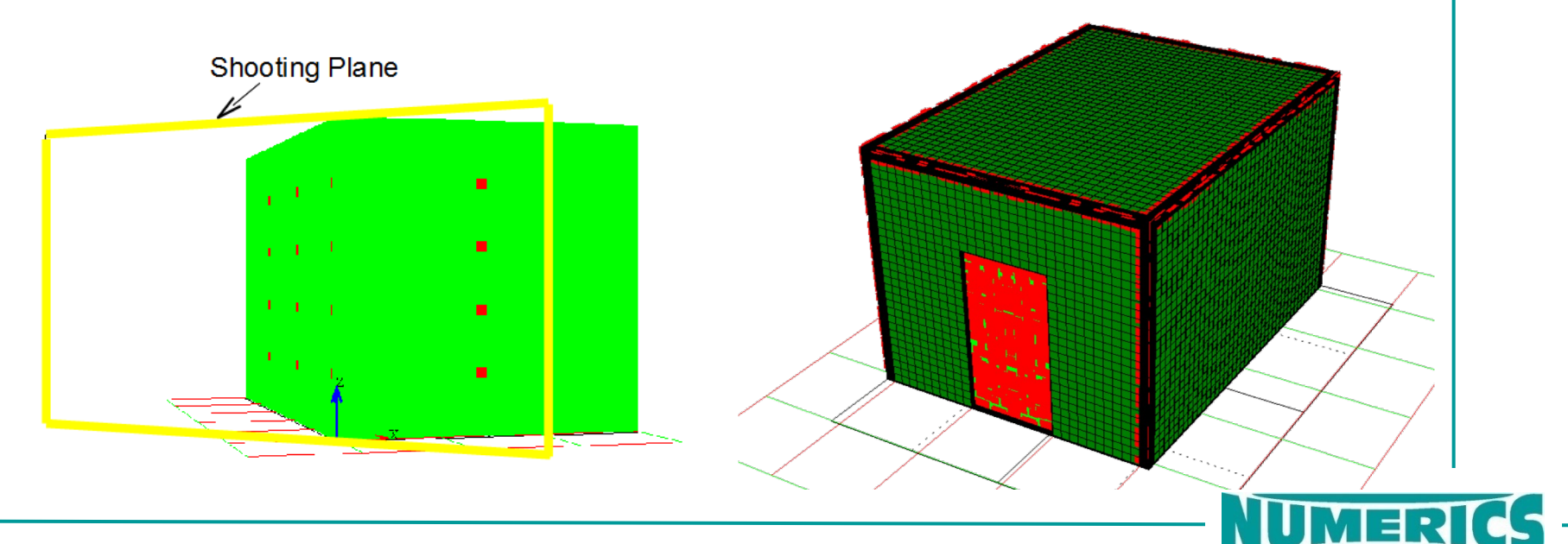

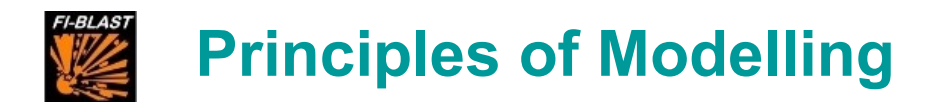

#### **4. Analysis of Safety Areas**

Given an explosive device, this analysis option determines safety ranges with respect to blast and/or fragments:

- Define safety criterion, e.g. blast peak overpressure or fragment energy
- Calculate and visualize required safety ranges

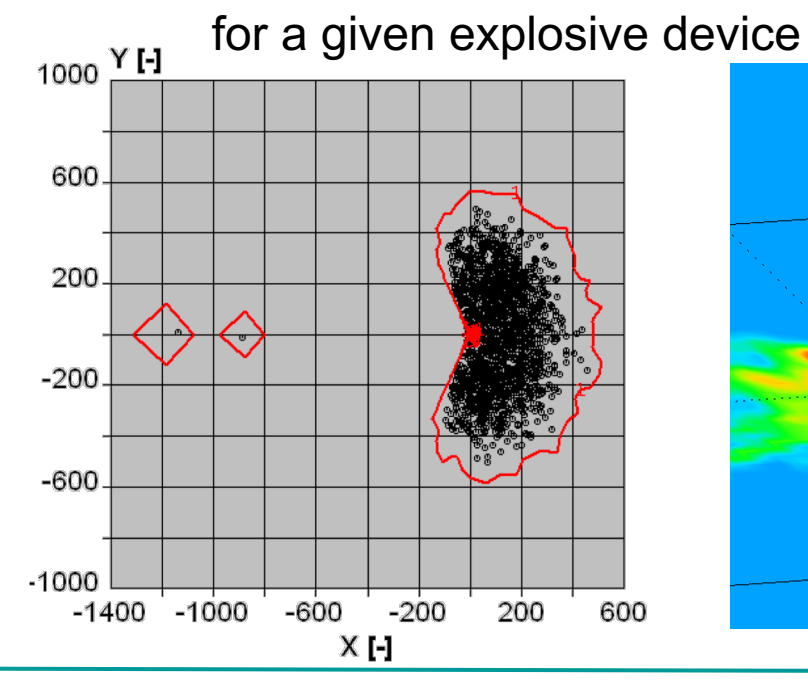

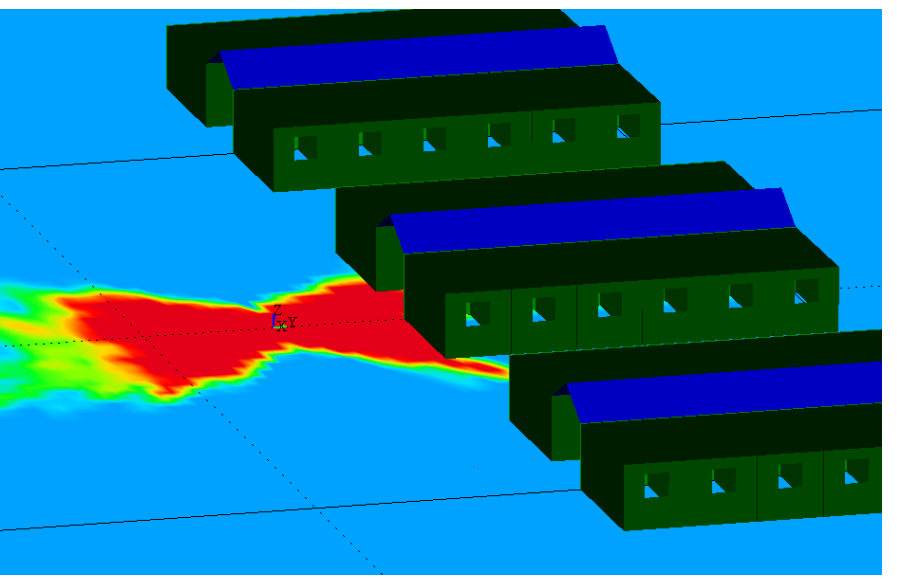

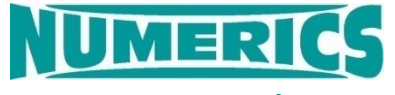

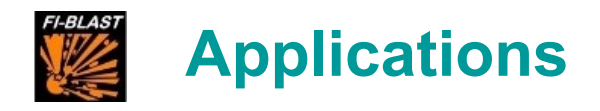

## Example 1: Blast load of a 5 kg TNT bare charge

- Example 2: Hand grenade HG85
- Example 3: Projectile's Effects

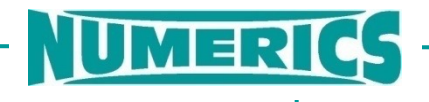

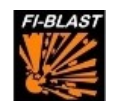

 $\mathbf{A}$ 

#### **Target Model**

Upload FE-Model (k-file)

- Choose file
- Select unit system
- Assign material from FI-BLAST library

**STOR** 

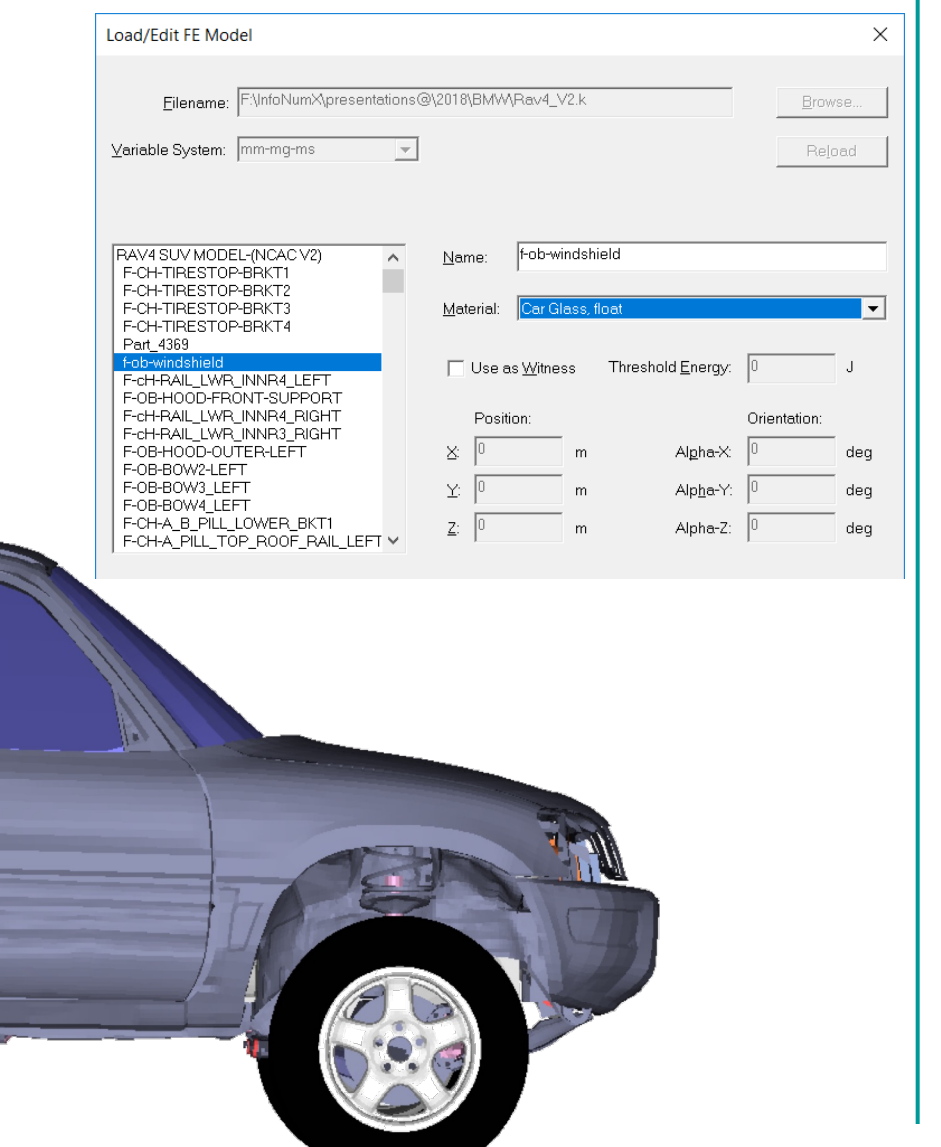

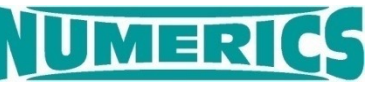

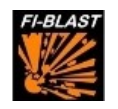

### **Effector Model**

Design 5 kg TNT sphere

- Define explosive section by mass
- Choose explosive
- Set explosive initiation point

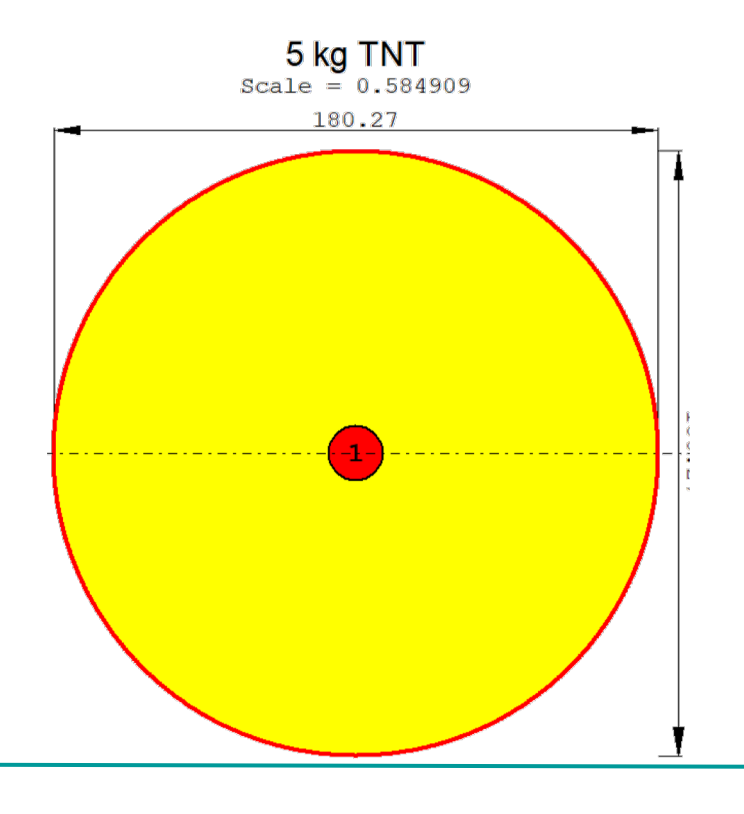

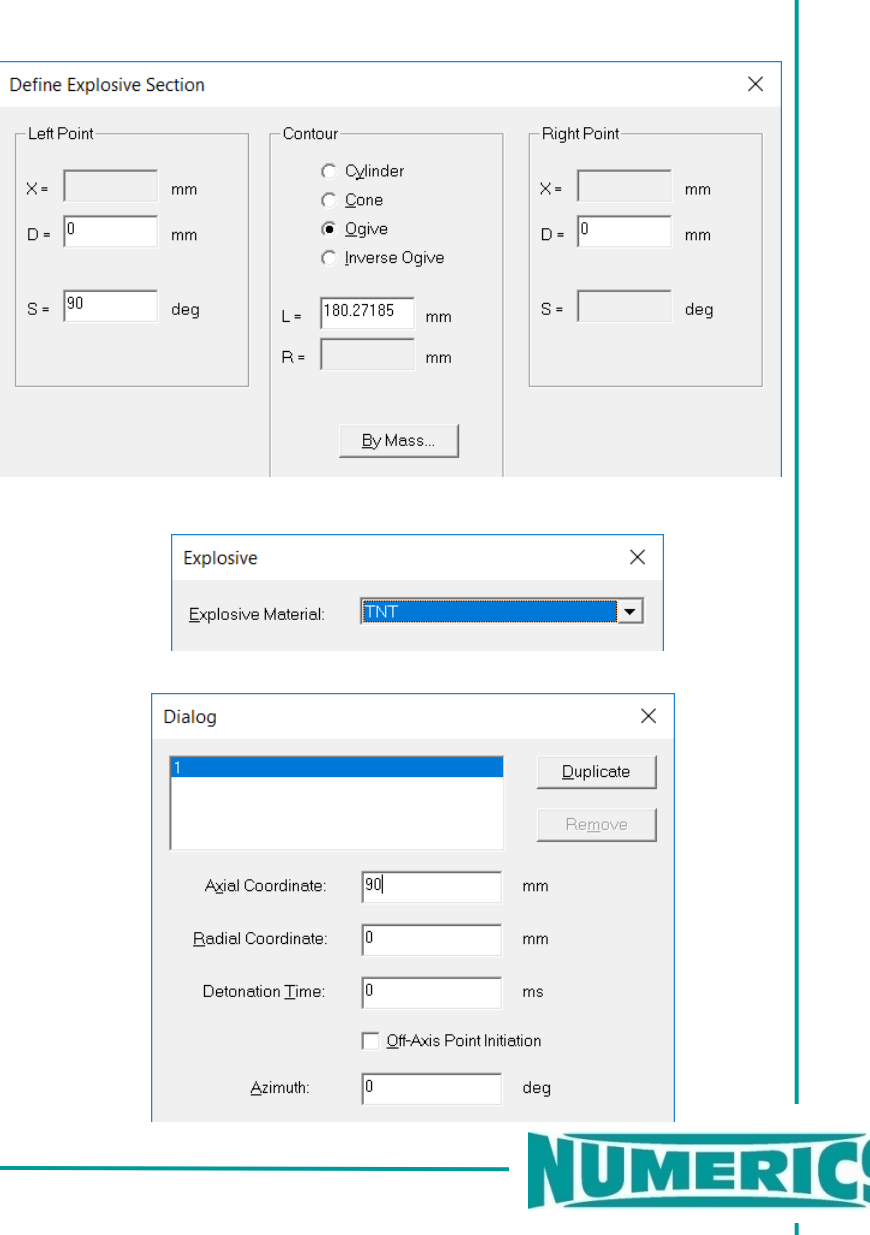

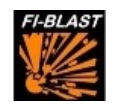

### **Encounter Definition**

Set Scenario

- Upload effector into scenario
- Set coordinates of effector

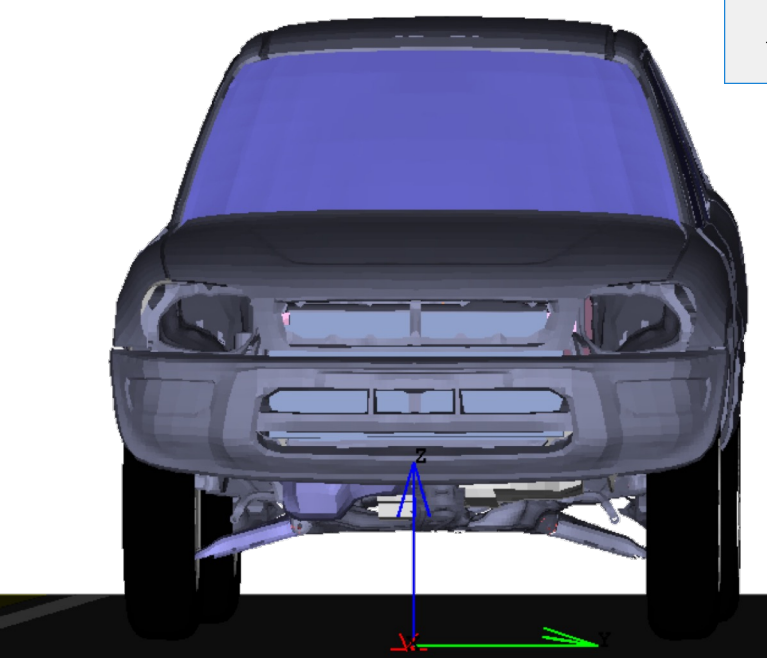

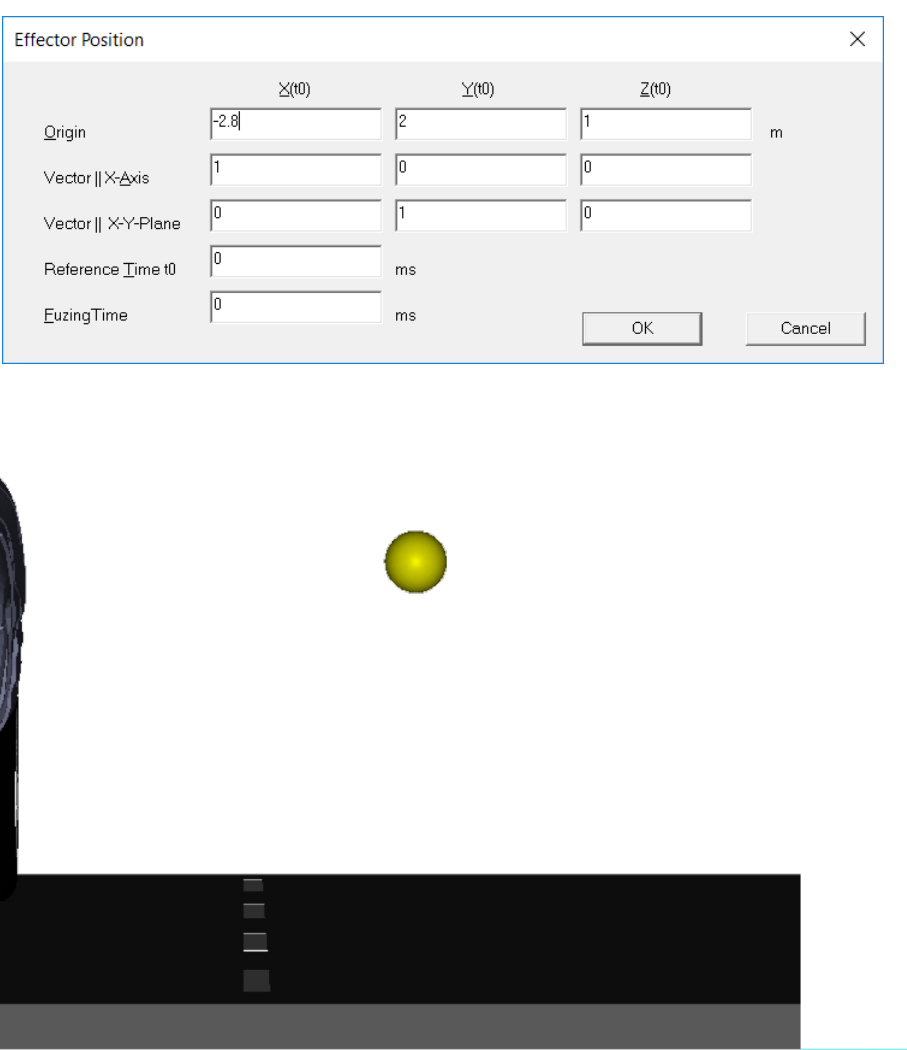

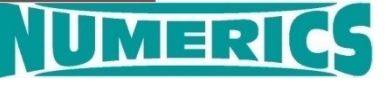

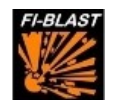

### **Load Function Ana**

Export Loads

Max.Pressure (Blast)

- Select unit syster
- Define curve para
- $\cdot$  Filename and file
- Show pressure p

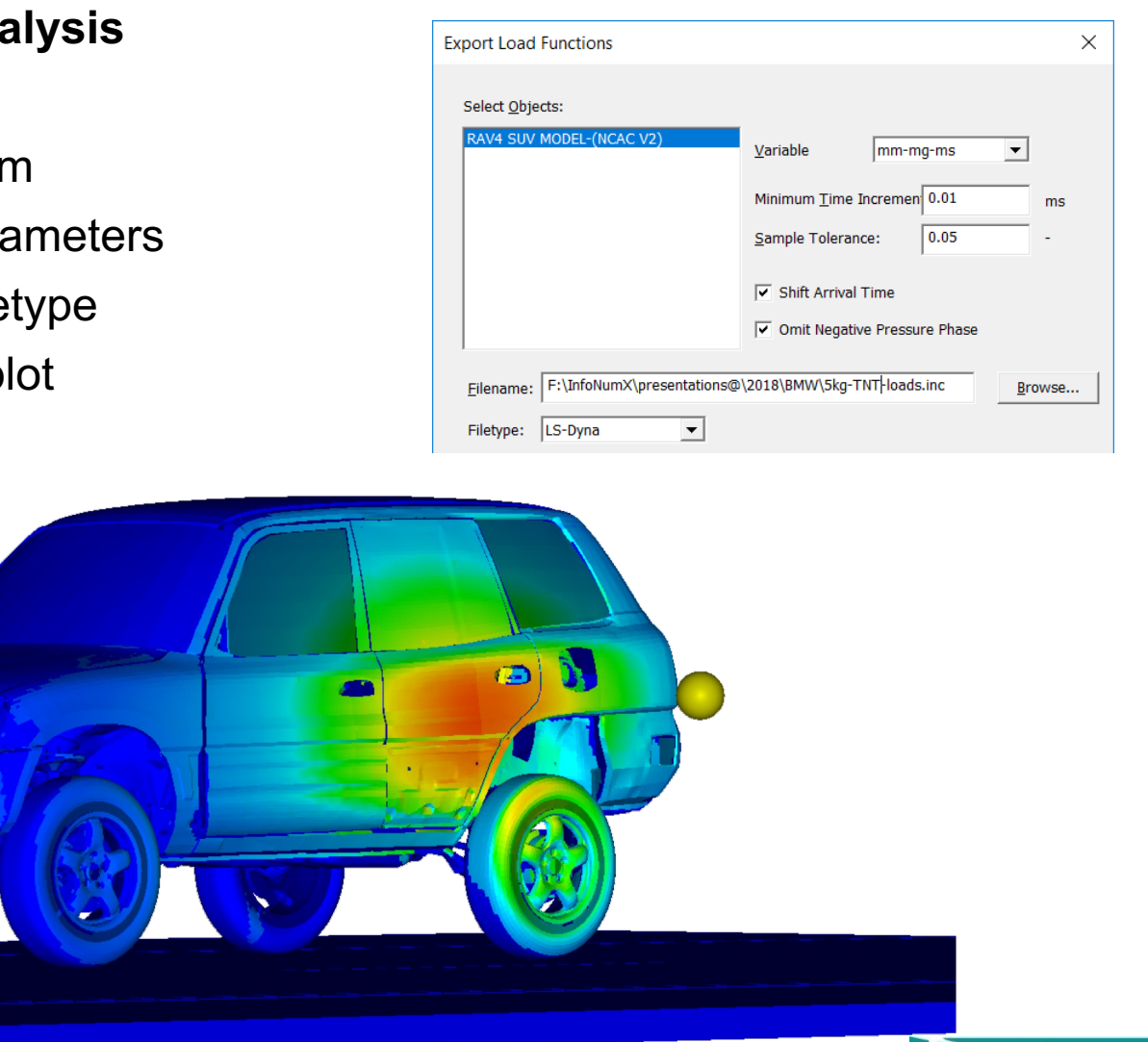

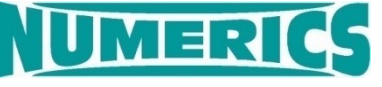

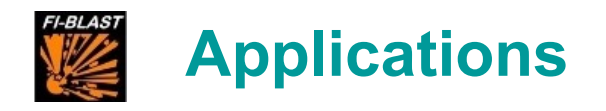

## Example 1: Blast load of a 5 kg TNT bare charge

- Example 2: Hand grenade HG85
- Example 3: Projectile's Effects

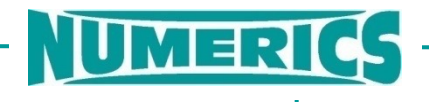

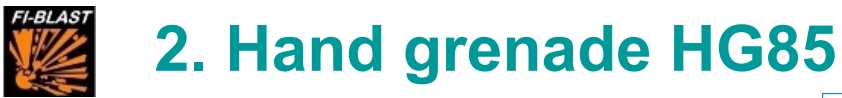

#### **Target Model**

Upload FE-Model (k-file)

- Choose file
- Select unit system
- Assign material from FI-BLAST library

**STOR** 

 $\mathbf{C}$ 

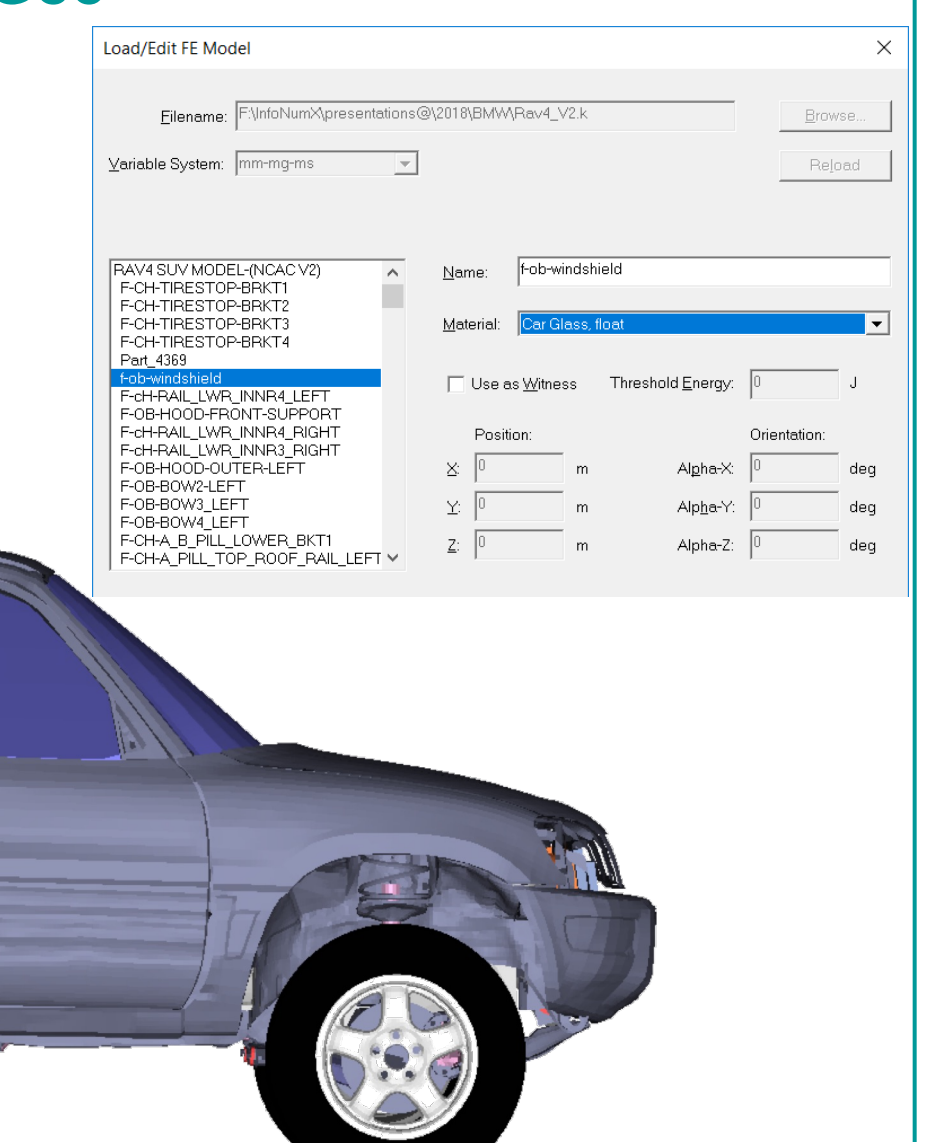

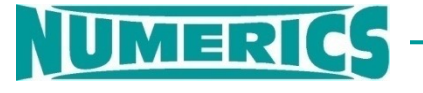

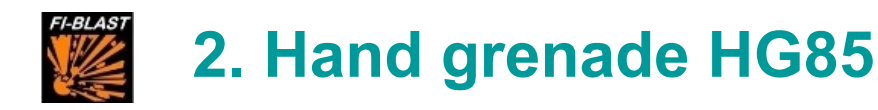

### **Target Model**

Define

- Def
- Ass
- Acti
- $\cdot$  Def
- Def

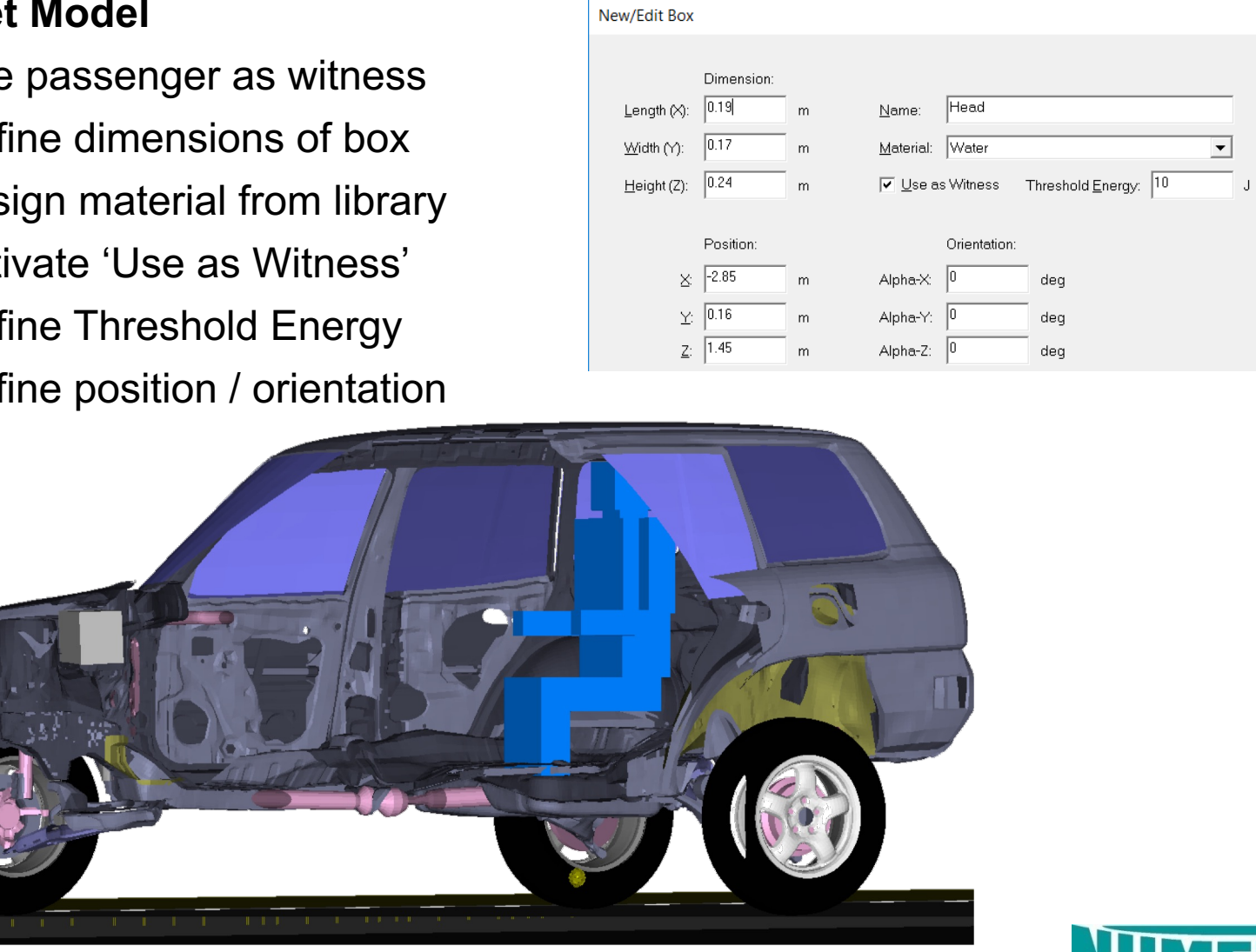

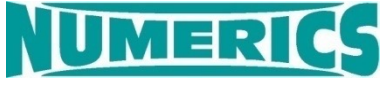

 $\times$ 

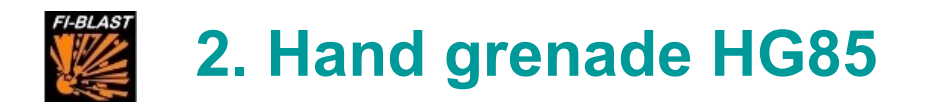

#### **Effector Model**

Design HG85 hand grenade

- Define explosive + layer geometry
- Define bore section
- Define left + right confinement

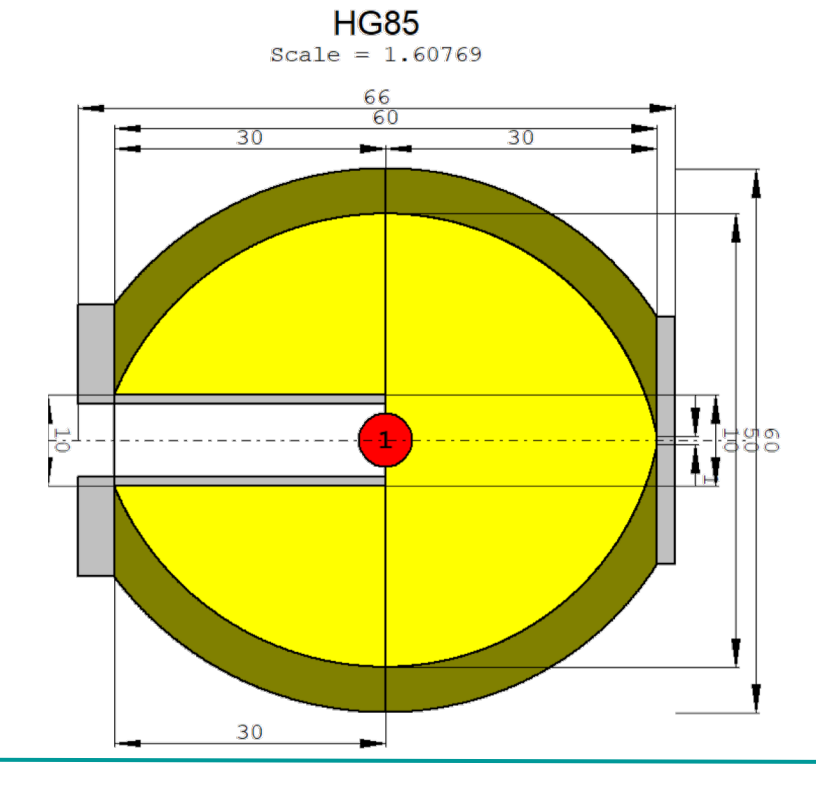

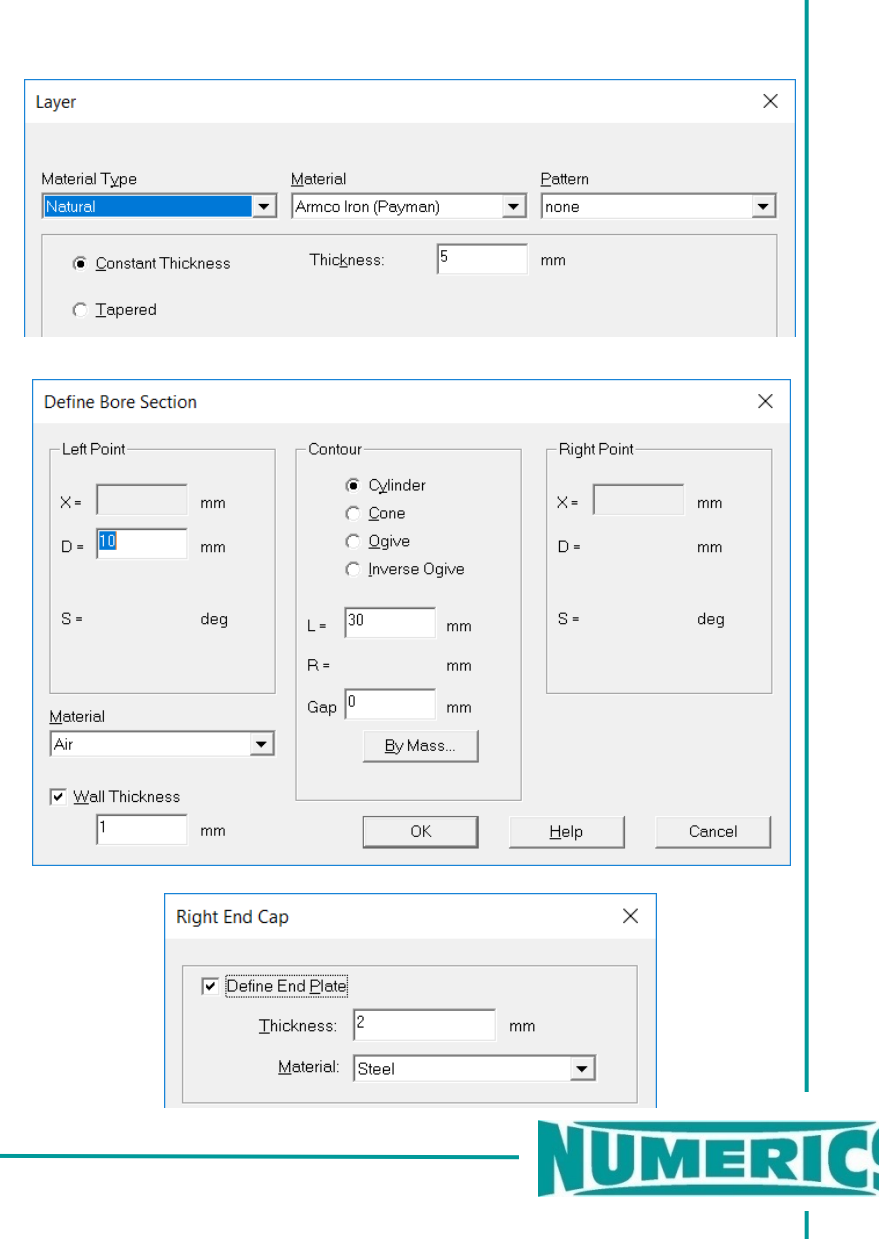

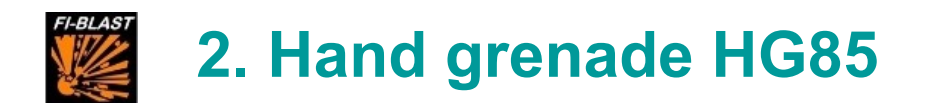

#### **Encounter Definition**

Set Scenario

- Upload effector into scenario
- Set coordinates of effector

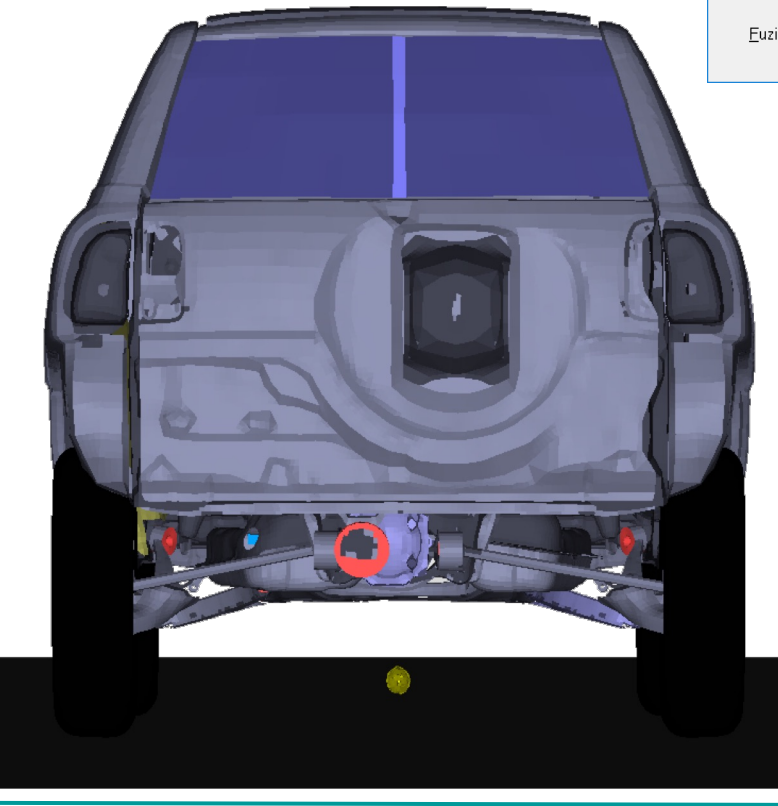

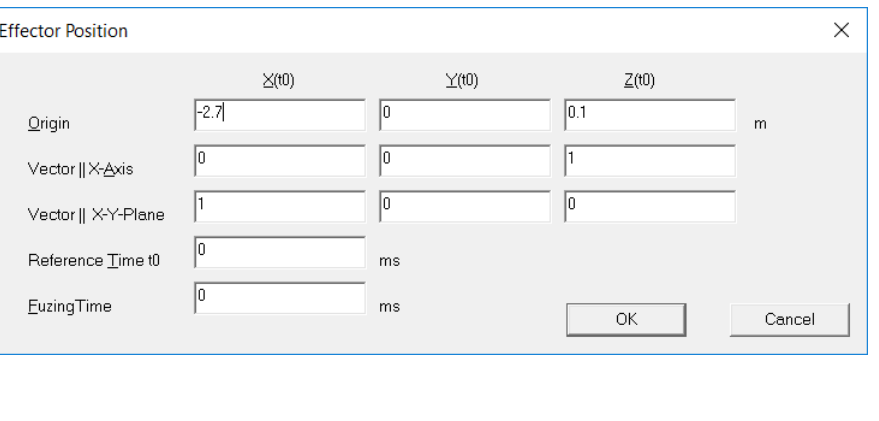

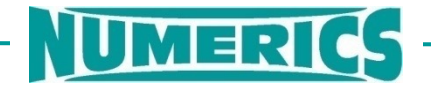

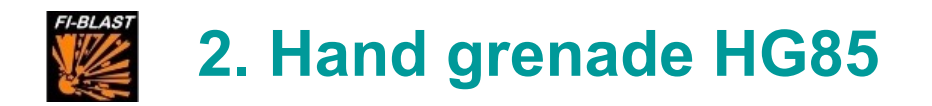

#### **Fragments Effects Analysis (1)**

Set Single Shot Analysis

- Evaluates the fragment impacts
- Green shotline: fragment trajectory
- Red shotline: fragment trajectory which hits the passenger

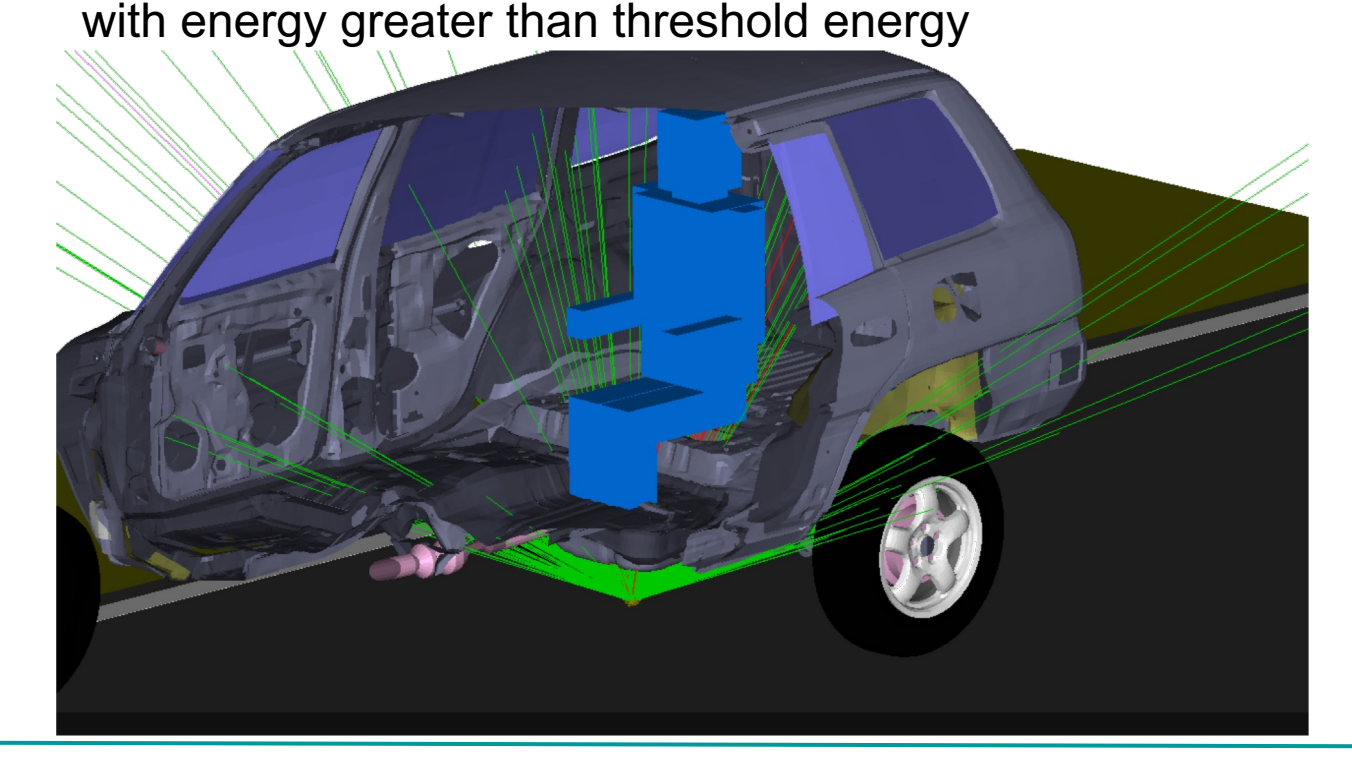

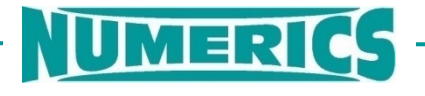

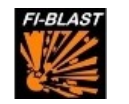

## **2. Hand grenade HG85**

### **Fragments Effects Analysis (2)**

Monte-Carlo Shot Analysis

- Use this analysis if effector has natural casing and orientation should be taken into account
- Define the evaluation grid
- Define threshold values
- Define number of trials

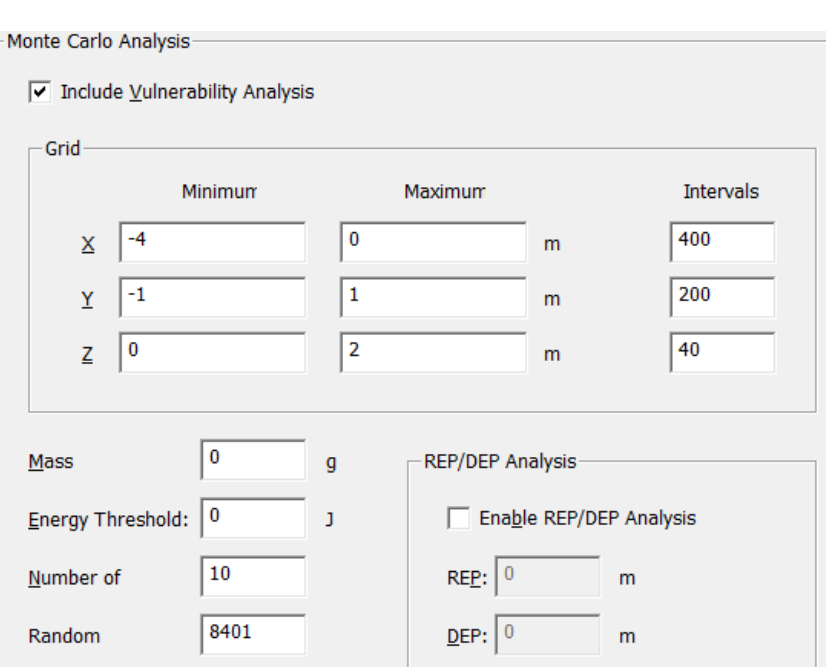

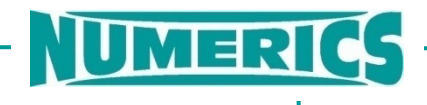

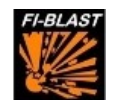

## **2. Hand grenade HG85**

### **Fragments Effects Analysis (3)**

Monte-Carlo Shot Analysis

- Choose variable to be evaluated
- Choose plane (X/Y/Z) and level
- Define reference area
- Result below: red area = fragments which cross the evaluation plane with energy density  $> 10$  J/m<sup>2</sup>

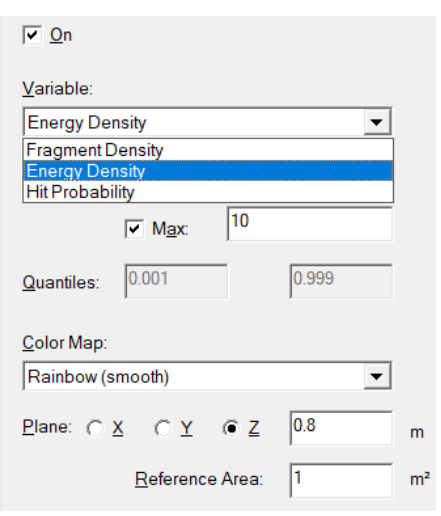

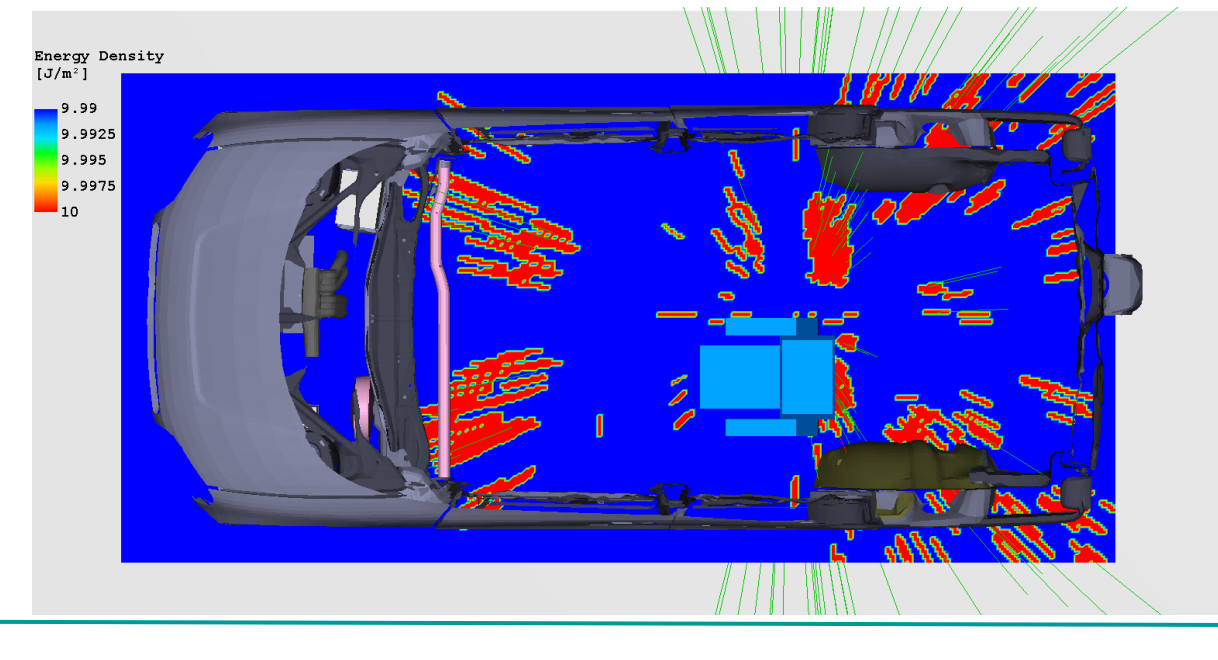

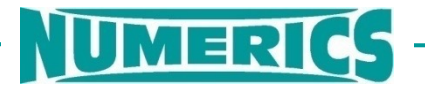

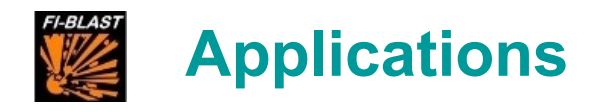

## Example 1: Blast load of a 5 kg TNT bare charge

- Example 2: Hand grenade HG85
- Example 3: Projectile's Effects

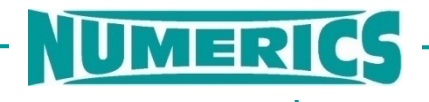

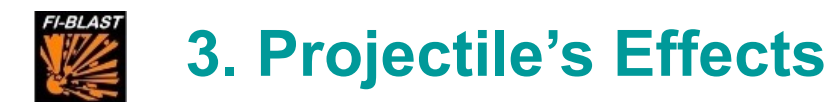

#### **Target Model**

Upload FE-Model (k-file)

- Choose file
- Select unit system
- Assign material from FI-BLAST library

**STOR** 

 $\mathbf{C}$ 

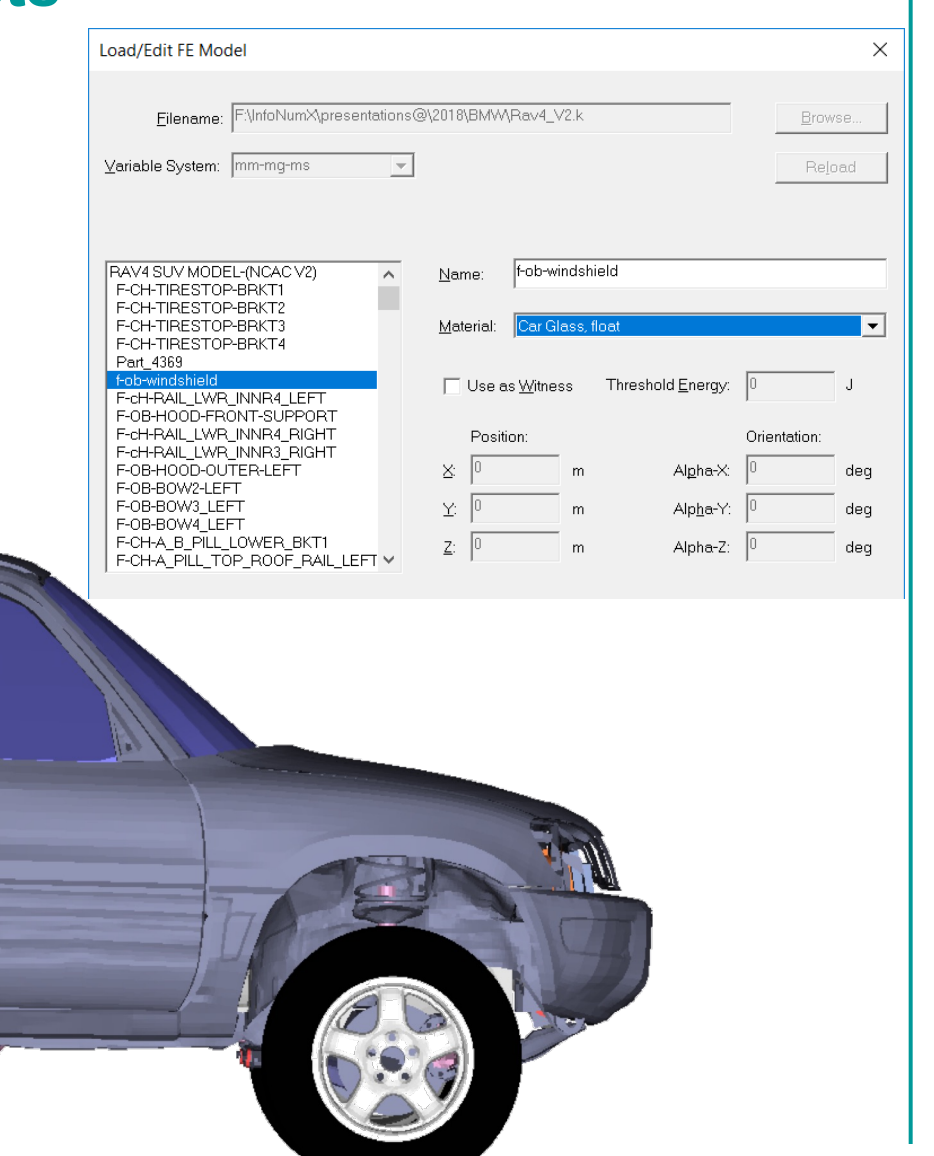

UMERI

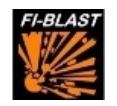

## **3. Projectile's Effects**

## **Target Model**

Defi

- $D$
- As
- $A$
- Define Threshold Energy
- Define position / orientation

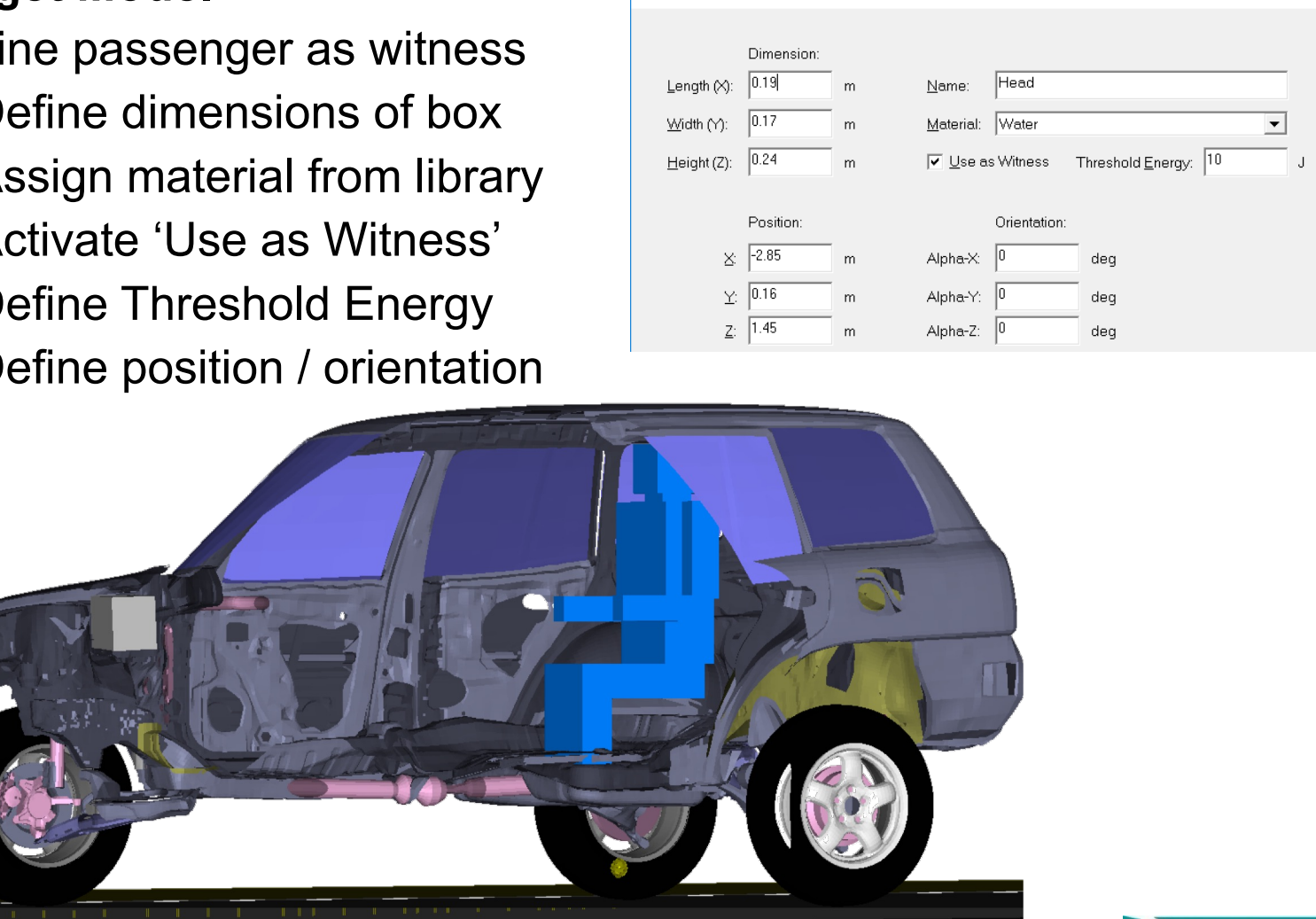

New/Edit Box

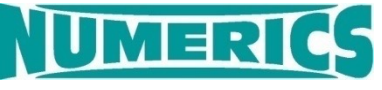

 $\times$ 

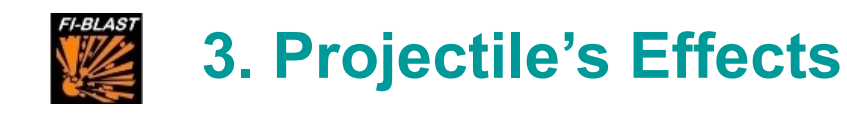

#### **Projectile Model and Analysis Options**

Design FSP1)

- Choose shape of the projectile
- Define diameter
- Assign material from FI-BAST library

### Define parameters for analysis

- Define horizontal and vertical shot grid
- Define range of azimuth and elevation angles
- Set impact velocity of the projectile

*1) FSP = Fragment Simulating Projectile*

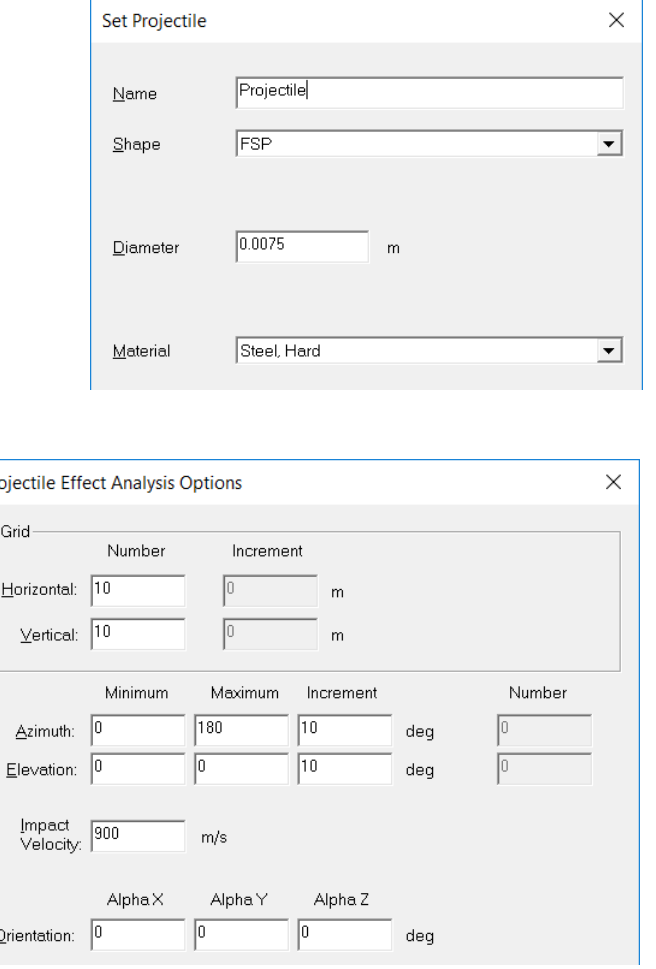

Pn

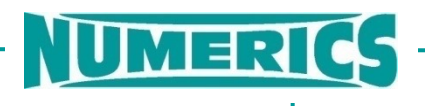

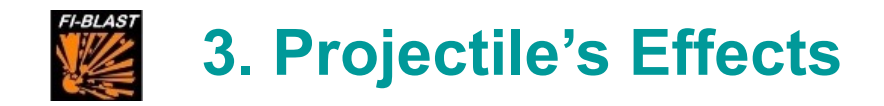

#### **Projectile Effects Analysis**

**Result** 

• Red dots show the impact location where the projectile is able to perforate the car **and** hit the passenger inside with a projectile energy greater than the energy threshold of the passenger

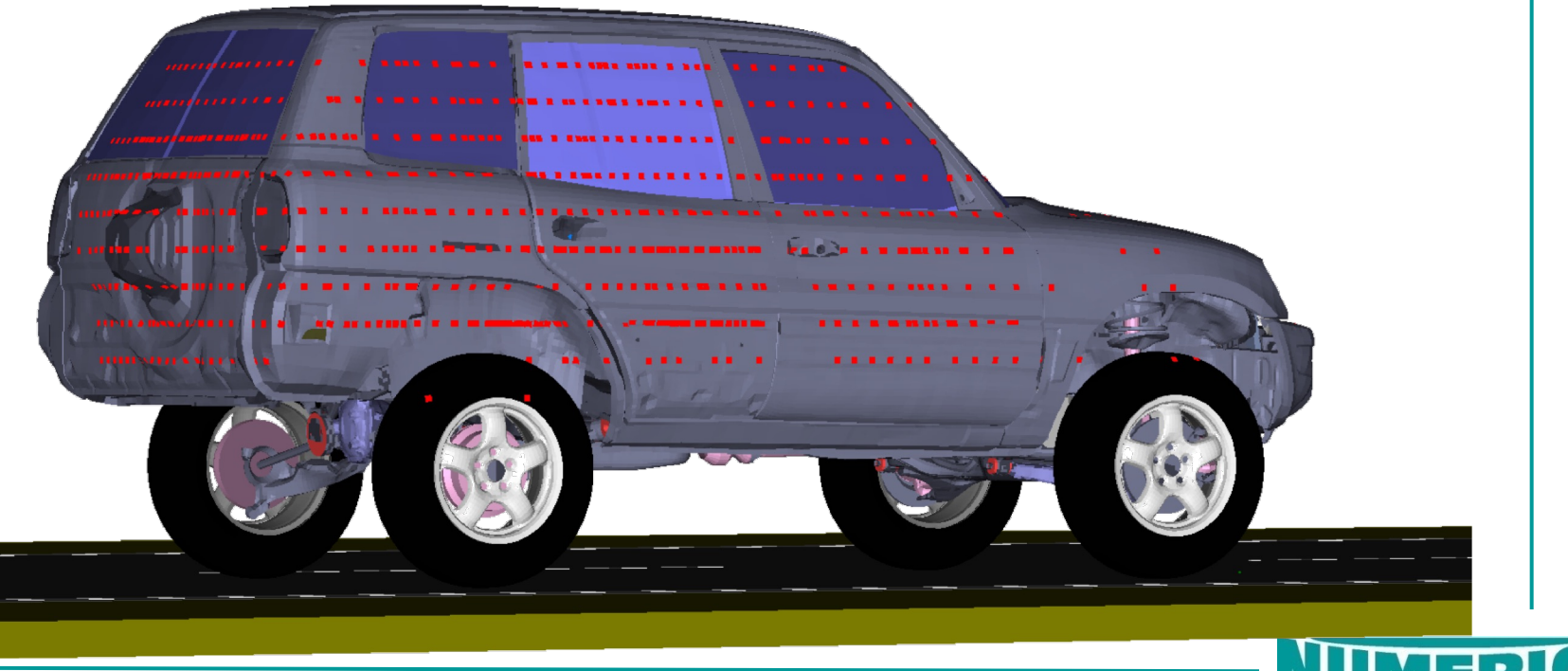

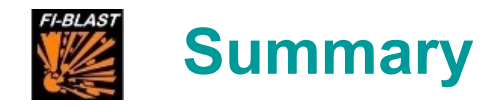

- FI-BLAST permits to generate reliable results while requiring only little calculation time  $\rightarrow$  standard for structural analysis, fragments effects analysis, V/L analyses and estimation of safety ranges
- FI-BLAST is characterized by its outstanding performance and is unique on the commercial market
- FI-BLAST is fully validated by open literature experimental data
- NUMERICS engineering tools are used by industry and governmental agencies in more than 20 countries world-wide
- $\rightarrow$  FI-BLAST is offered either as stand-alone software or as a part of customized tailored solutions

Contact: [info@numerics.de](mailto:info@numerics.de)

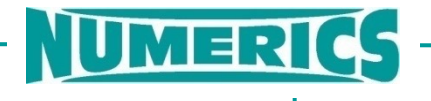